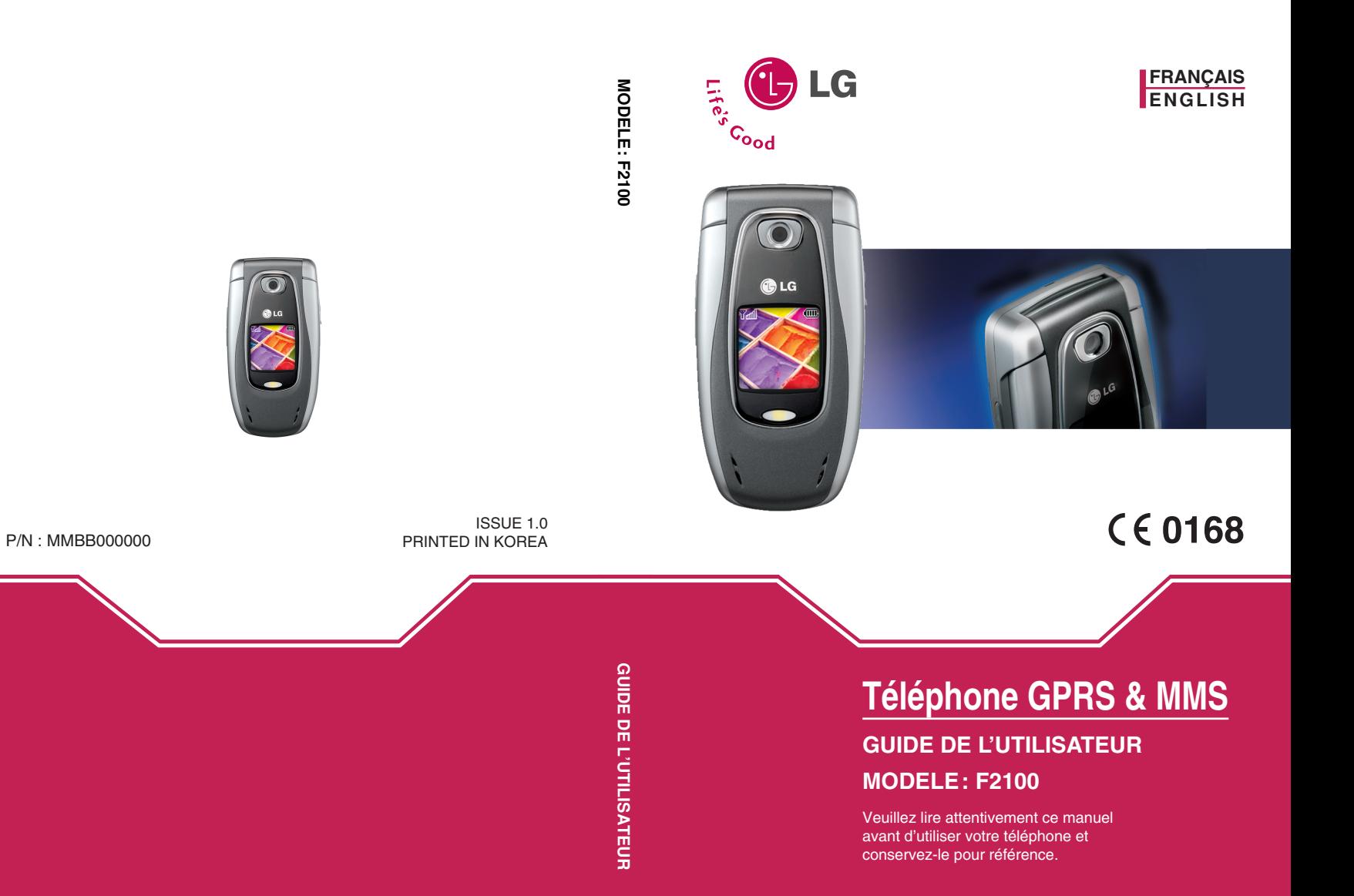

# **Téléphone GPRS & MMS**

# **GUIDE DE L'UTILISATEUR**

# **MODELE: F2100**

Veuillez lire attentivement ce manuel avant d'utiliser votre téléphone et conservez-le pour référence.

# **Présentation**

Félicitations! Vous venez de faire l'acquisition du F2100, un téléphone portable sophistiqué et compact, conçu pour tirer parti des toutes dernières technologies de communication mobile numérique.

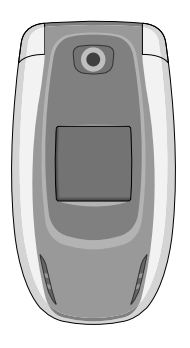

Ce guide de l'utilisateur contient des informations importantes sur l'utilisation et le fonctionnement de ce téléphone. Veuillez lire attentivement toutes ces informations afin de faire fonctionner votre téléphone de manière optimale et de prévenir tout dommage ou toute mauvaise utilisation de celui-ci. Les changements ou modifications non approuvés dans ce guide de l'utilisateur peuvent annuler la garantie de votre téléphone portable.

# **Pour votre sécurité**

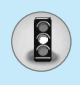

## **Avertissement**

Les téléphones doivent rester éteints à tout moment lorsque vous vous trouvez à bord d'un avion.

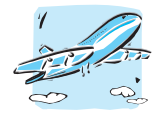

N'activez pas le téléphone à proximité d'une stationservice, d'un dépôt de carburant, d'une usine chimique ou d'un chantier où des explosifs sont entreposés.

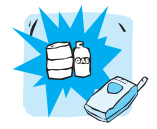

Ne touchez pas le chargeur avec les mains mouillées.

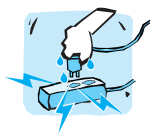

Évitez de téléphoner en conduisant.

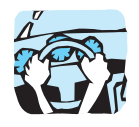

Pour votre sécurité, utilisez UNIQUEMENT les batteries et les chargeurs D'ORIGINE indiqués.

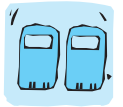

Afin d'éviter tout risque d'étouffement, gardez le téléphone hors de portée des enfants. Ils pourraient avaler de petites pièces amovibles.

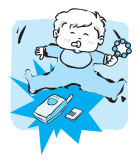

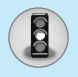

# **Pour votre sécurité**

# **Attention**

Éteignez votre téléphone dans les endroits où cela est prescrit. Ne l'utilisez pas dans les hôpitaux: cela risquerait d'affecter le fonctionnement de certains appareils médicaux électroniques tels que les stimulateurs et les prothèses auditives.

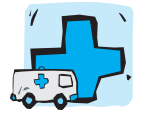

Utilisez exclusivement des accessoires d'ORIGINE pour ne pas endommager votre téléphone.

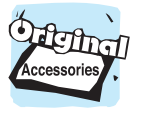

Les batteries usagées doivent être recyclées conformément à la législation en vigueur.

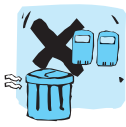

Les numéros d'urgence ne sont pas forcément disponibles sur tous les réseaux. Aussi, vous ne devez jamais dépendre uniquement de votre téléphone mobile pour d'éventuelles communications essentielles (urgences médicales, etc.).

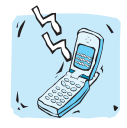

Tous les émetteurs radio comportent des risques d'interférences s'ils sont placés à proximité d'appareils électroniques. Des interférences mineures peuvent survenir sur les téléviseurs, les récepteurs radio, les ordinateurs, etc.

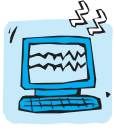

Ne démontez pas le téléphone ni la batterie.

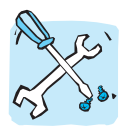

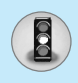

Lisez ces recommandations. Leur non-respect peut s'avérer dangereux, voire illégal. Des informations détaillées sont également disponibles dans ce manuel.

#### **Informations sur l'exposition aux ondes radio et sur le DAS (Débit d'Absorption Spécifique)**

Le téléphone portable F2100 est conforme aux exigences de sécurité relatives à l'exposition aux ondes radio. Ces exigences sont basées sur des recommandations scientifiques qui comprennent des marges de sécurité destinées à garantir la sécurité de toutes les personnes, quels que soient leur âge et leur condition physique.

- Les recommandations relatives à l'exposition aux ondes radio utilisent une unité de mesure connue sous le nom de débit d'absorption spécifique (DAS). Les tests de DAS sont effectués via des méthodes normalisées, en utilisant le niveau de puissance certifié le plus élevé du téléphone, dans toutes les bandes de fréquence utilisées.
- Même si tous nos modèles de téléphone n'appliquent pas les mêmes niveaux de DAS, ils sont tous conformes aux recommandations appropriées en matière d'exposition aux ondes radio.
- La limite de DAS recommandée par l'ICNIRP (Commission internationale de protection contre les rayonnements non ionisants) est de 2 W/kg en moyenne sur 10 grammes de tissu humain.
- La valeur de DAS la plus élevée pour ce modèle a été évaluée par DASY4 à 0,894 W/kg sur 10g, dans le cadre d'une utilisation à l'oreille.
- La valeur de DAS applicable aux habitants de pays/régions ayant adopté la limite de DAS recommandée par l'IEEE (Institut des Ingénieurs Électriciens et Électroniciens) est de 1,6 W/kg en moyenne pour 1 gramme de tissu humain.

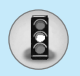

# **Entretien et réparation**

**Avertissement : utilisez uniquement des batteries, chargeurs et accessoires agréés pour ce modèle de téléphone. L'utilisation de tout autre type de produit peut s'avérer dangereuse et annuler les accords ou garanties applicables au téléphone.**

- Ne démontez pas votre téléphone. (Lorsqu'il doit être réparé, emmenez-le chez un technicien.)
- Ne placez pas votre téléphone près d'appareils électriques, tels qu'un téléviseur, une radio ou un ordinateur.
- Ne placez pas votre téléphone à proximité de sources de chaleur, telles qu'un radiateur ou une cuisinière.
- Ne le faites pas tomber.
- Ne soumettez pas votre téléphone à des vibrations mécaniques ou à des chocs.
- Si vous appliquez un revêtement vinyle sur la coque de votre téléphone, vous risquez de l'endommager.
- N'utilisez pas de substances chimiques corrosives (alcool, benzène, diluants, etc.) ou de détergents pour nettoyer le téléphone afin d'éviter tout risque d'incendie.
- Ne placez pas votre téléphone dans des endroits trop enfumés ou trop poussiéreux.
- Ne placez pas votre téléphone à proximité de cartes de crédit ou de titres de transport, car il pourrait nuire aux données des bandes magnétiques.
- Ne touchez pas l'écran avec un objet pointu, vous risqueriez d'endommager votre téléphone.
- Ne mettez pas votre téléphone en contact avec des liquides ou des éléments humides.
- Utilisez les accessoires tels que l'oreillette avec la plus grande précaution.

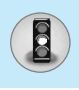

- Si votre téléphone se trouve dans votre poche ou dans un sac et que le connecteur du cordon d'alimentation n'est pas protégé, tout contact avec des objets métalliques (pièce de monnaie, trombone ou stylo) peut provoquer un court-circuit. Couvrez toujours la prise lorsqu'elle n'est pas utilisée.
- Ne placez pas votre téléphone dans un four à micro-ondes : la batterie risque d'exploser.
- Votre téléphone et ses accessoires ne peuvent être réparés que par une personne qualifiée et autorisée. Une mauvaise installation ou un entretien défectueux peuvent entraîner des accidents et l'annulation de la garantie.
- N'utilisez pas le téléphone si l'antenne est endommagée. Le contact d'une antenne endommagée avec la peau peut provoquer une brûlure légère. Veuillez contacter un de nos centres agréés pour remplacer l'antenne.
- L'étiquette figurant sur le téléphone fournit des informations importantes pour l'assistance clientèle. Ne la retirez pas.

# **Fonctionnement optimal du téléphone**

Pour tirer le meilleur parti des performances de votre téléphone tout en préservant la batterie, prenez en compte les conseils suivants :

- Lorsque vous êtes en communication, maintenez le téléphone à votre oreille. Tout en parlant dans le microphone, essayez de diriger l'antenne vers le haut, au-dessus de votre épaule. S'il s'agit d'une antenne déployable, dépliez-la lors d'un appel.
- Ne manipulez pas l'antenne lorsque le téléphone est en cours d'utilisation. Si vous y touchez, cela peut affecter la qualité de l'appel, et le téléphone risque de fonctionner à un niveau de puissance supérieur à celui réellement nécessaire, d'où une réduction de l'autonomie en communication et en mode veille.
- Si votre téléphone portable prend en charge une connexion infrarouge, ne dirigez jamais le rayon vers les yeux de quelqu'un.

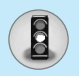

# **Appareils électroniques**

Tous les téléphones sans fil peuvent provoquer des interférences risquant d'affecter les performances des appareils électroniques.

- N'utilisez pas votre téléphone près d'équipements médicaux sans permission. Évitez de placer votre téléphone à proximité de votre stimulateur cardiaque (par exemple, dans votre poche poitrine).
- Les téléphones portables peuvent nuire au bon fonctionnement de certaines prothèses auditives.
- Des interférences mineures peuvent perturber le bon fonctionnement des téléviseurs, radios, ordinateurs, etc.
- Évitez de le plier,de le rayer ou de l'exposer à une source d'électricité statique.

# **Sécurité au volant**

Vérifiez les lois et règlements en vigueur en matière d'utilisation des téléphones portables dans les zones où vous conduisez.

- Ne tenez pas le téléphone dans votre main alors que vous conduisez.
- Concentrez toute votre attention sur la conduite.
- Si vous disposez d'un kit mains libres, utilisez-le.
- Quittez la route et garez-vous avant d'émettre ou de recevoir un appel.
- Les radiofréquences peuvent affecter certains systèmes électroniques de votre véhicule, tels que le système audio stéréo ou les équipements de sécurité.
- Lors de vos déplacements en voiture, ne placez pas votre téléphone ou votre kit mains libres à proximité de l'airbag. Si l'appareil sans fil n'est pas installé correctement lorsque l'airbag s'active, vous risquez d'être gravement blessé.

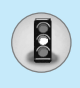

# **Zone de dynamitage**

N'utilisez pas votre téléphone lorsque des opérations de dynamitage sont en cours. Respectez les restrictions, les règlements et les lois.

# **Sites potentiellement dangereux**

- N'utilisez pas votre téléphone dans une station-service. N'utilisez pas votre téléphone à proximité de carburant ou de produits chimiques.
- Ne transportez pas et ne stockez pas de produits dangereux, de liquides ou de gaz inflammables dans le coffre de votre voiture, à proximité de votre téléphone portable et de ses accessoires.

## **Dans un avion**

Les appareils sans fil peuvent générer des interférences dans les avions.

- Éteignez votre téléphone avant d'embarquer dans un avion.
- Ne l'utilisez pas sur la piste sans autorisation de l'équipage.

# **Informations sur la batterie et précautions d'usage**

- Il n'est pas nécessaire de décharger complètement la batterie avant de la recharger. Contrairement aux autres batteries, elle n'a pas d'effet mémoire pouvant compromettre ses performances.
- Utilisez uniquement les batteries et chargeurs fournis avec le mobile. Nos chargeurs sont conçus pour optimiser la durée de vie de votre batterie.
- Ne démontez pas et ne court-circuitez pas la batterie.
- Les contacts métalliques de la batterie doivent toujours rester propres.

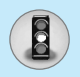

# **Recommandations pour une utilisation sûre et efficace**

- Procédez au remplacement de la batterie lorsque ses performances ne sont plus acceptables. La batterie peut être rechargée des centaines de fois avant qu'il soit nécessaire de la remplacer.
- Rechargez la batterie en cas de non-utilisation prolongée afin d'optimiser sa durée d'utilisation.
- N'exposez pas le chargeur de la batterie au rayonnement direct du soleil. Ne l'utilisez pas non plus dans des lieux très humides, tels que les salles de bain.
- Ne placez pas votre téléphone dans des endroits chauds ou froids, cela pourrait affecter les performances de la batterie.

# **Service réseau**

• Certains services et fonctions décrits dans ce guide de l'utilisateur dépendent du réseau ou de l'abonnement. Par conséquent, il est possible que certains menus ne soient pas disponibles sur votre téléphone. Contactez votre opérateur réseau pour obtenir des précisions sur votre abonnement.

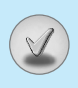

## **Généralités**

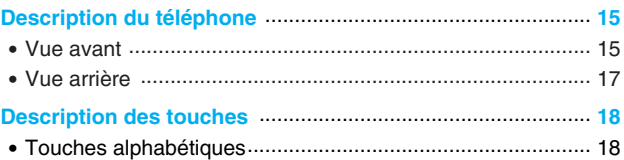

## **Informations à l'écran**

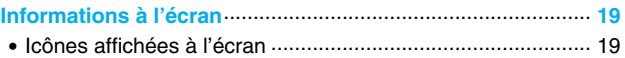

#### **Mise en service**

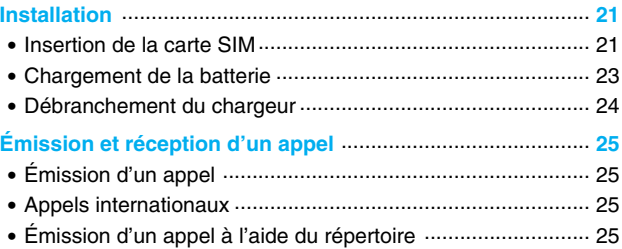

# **Fonctions additionnelles**

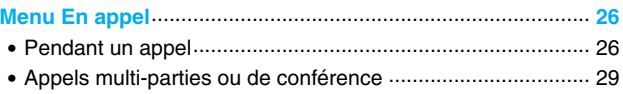

# Sommaire

 $\bigcirc$ 

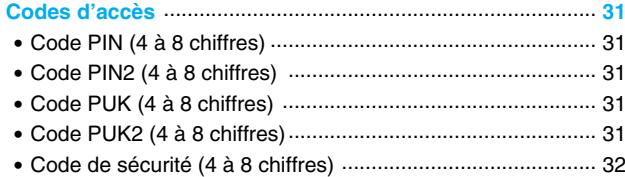

## **Description des menus**

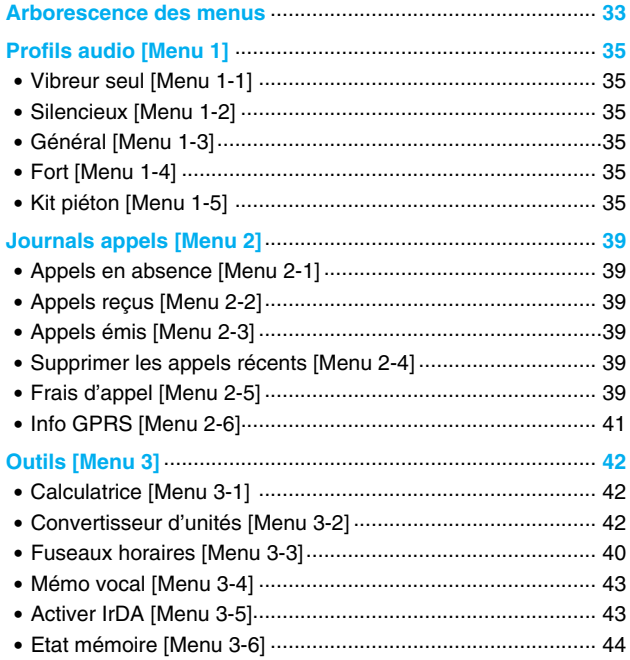

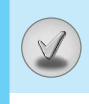

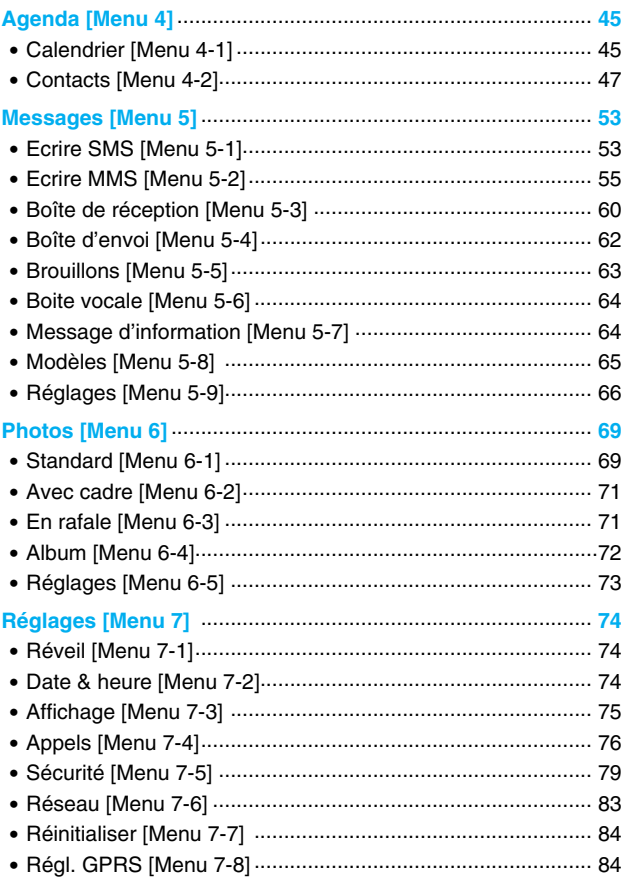

# Sommaire

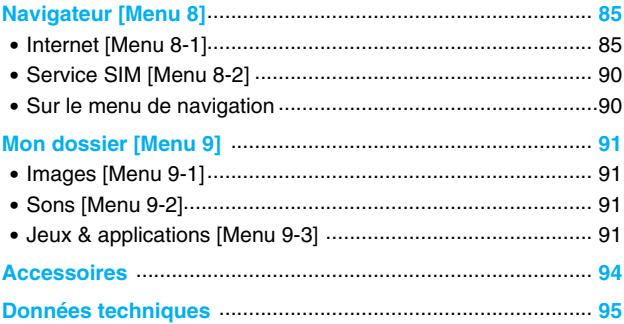

# **Description du téléphone**

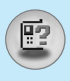

# **Vue avant**

**1. Écouteur**

#### **2. Écran principal**

- Partie supérieure : intensité du signal, état de la batterie et autres fonctions.
- Partie inférieure : indications relatives aux touches de fonction.

#### **3. Touches alphanumériques**

• En mode veille : saisissez des chiffres pour composer un numéro.

Maintenez enfoncée la touche  $\sqrt{0.5}$  – appels internationaux  $\sqrt{10}$  – appel de votre boîte vocale  $\sqrt{2^{2n}}$  à  $\sqrt{2^{n}}$  – numéros abrégés  $\sqrt{\overline{x}}$  – pour activer le mode Vibreur

• En mode édition : saisissez des chiffres et des caractères.

#### **4. Microphone**

#### **5. Objectif de l'appareil photo**

#### **6. Touches latérales**

- En mode veille (activé) : volume du bip d'une touche
- En mode veille (désactivé) : horloge analogique (touche enfoncée)
- Dans le menu : défilement vers le haut ou vers le bas
- Pendant un appel : volume de l'écouteur
- **7. Touche latérale de l'appareil photo**
- **8. 2ème écran**
- **9. Flash**

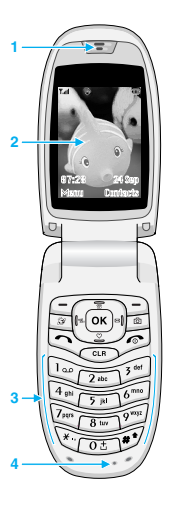

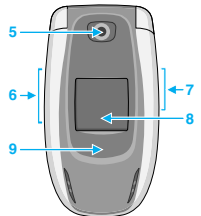

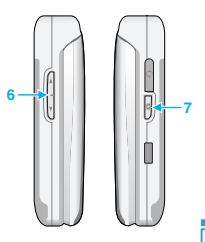

**Généralités** 15

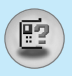

# **Description du téléphone**

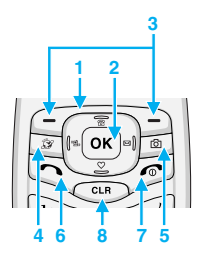

#### **1. Touche de navigation**

- En mode veille :
	- o pression brève : liste du répertoire
	- Dpression brève : liste des favoris
		- $\mathbb{P}$  pression brève : liste des messages
		- $\sqrt{\phantom{a}}$  pression brève : liste des profils
		- Touche enfoncée : pour activer le mode Vibreur
- Dans le menu : défilement vers le haut ou vers le bas

#### **2. Touche de validation**

#### **3. Touches de fonction**

**•** Ces touches exécutent la fonction indiquée en bas de l'écran.

#### **4. Touche Internet**

- Pression brève : liste du menu Internet
- Touche enfoncée : pour activer Internet

#### **5. Touche Photos**

- Pression brève : liste du menu Photos
- Touche enfoncée : pour activer le menu Prendre photo

#### **6. Touche Envoyer**

- Composer un numéro de téléphone et répondre à un appel.
- En mode veille : pour afficher les derniers appels passés, reçus et manqués.

#### **7. Touche Fin**

- Pour activer ou désactiver le téléphone.
- Mettre fin à un appel ou le refuser.

#### **8. Touche d'effacement**

**G é n éralit é**

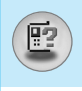

# **Vue arrière**

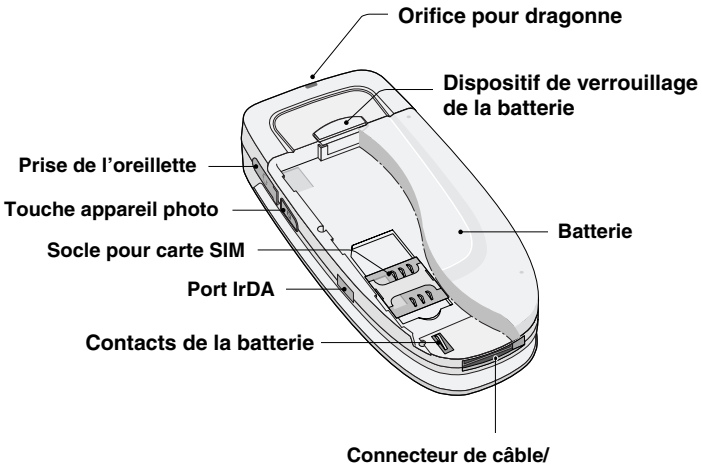

**du chargeur de batterie**

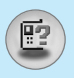

## **Touches alphabétiques**

Chaque touche vous permet d'utiliser plusieurs symboles. Le tableau suivant répertorie les différents symboles.

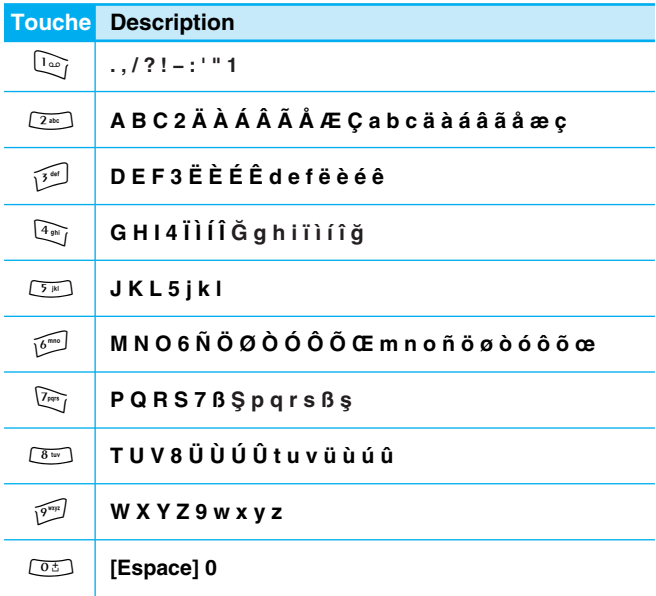

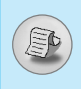

Plusieurs icônes s'affichent à l'écran. En voici la description.

# **Icônes affichées à l'écran**

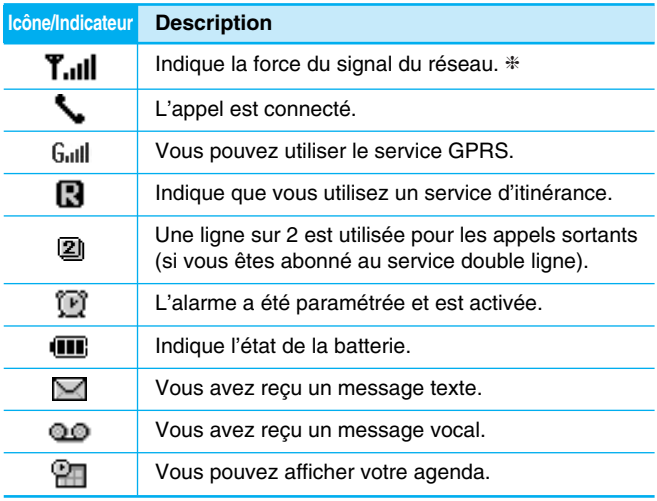

#### **Remarque**

❈ La qualité de la conversation peut varier en fonction de la couverture réseau. Lorsque la force du signal est inférieure à 2 barres, vous pouvez constater une baisse du niveau sonore, une déconnexion de l'appel ou une mauvaise qualité de réception. Servez-vous des barres de réseau comme indicateurs lors de vos appels.

Lorsque aucune barre n'est affichée, la couverture réseau est nulle ; dans ce cas, vous ne pouvez accéder à aucun service (appel, messages, etc.).

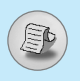

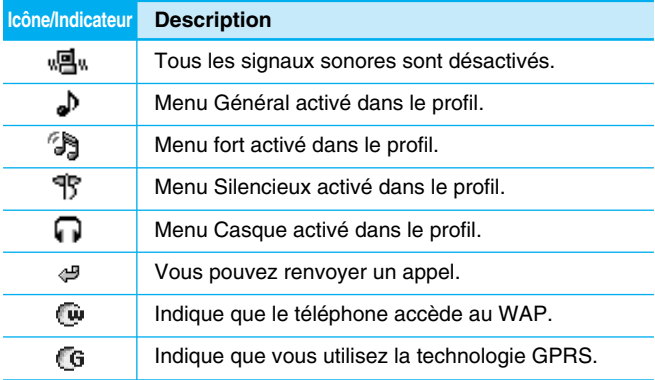

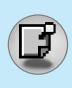

# **1. Insertion de la carte SIM**

**1.** Au dos du téléphone, poussez le taquet vers le haut et maintenez-le dans cette position. Faites glisser la batterie et retirez-la comme indiqué.

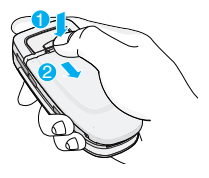

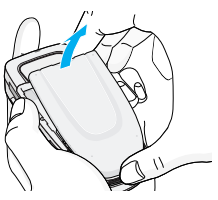

**2.** Glissez la carte SIM dans son logement, sous le porte-carte argenté, avec les connecteurs dorés orientés vers le bas.

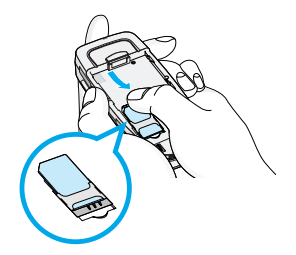

#### **Retrait de la carte SIM**

Faites glisser la carte SIM vers le haut, comme indiqué, pour l'extraire de son logement.

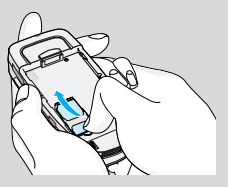

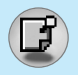

# **Installation**

#### **Carte SIM**

- Lorsque vous souscrivez un abonnement auprès d'un opérateur réseau, il est possible que celui-ci vous fournisse une carte SIM (Subscriber Identity Module). Cette carte contient une puce sur laquelle sont enregistrés notamment votre numéro de téléphone, les services inclus dans votre abonnement et les données de votre répertoire téléphonique.
- **3.** Placez la batterie au dos du téléphone ; positionnez les ergots et faites correspondre les languettes de la batterie avec les rainures du téléphone. Poussez ensuite légèrement la batterie vers le haut jusqu'au déclic.

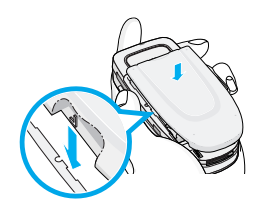

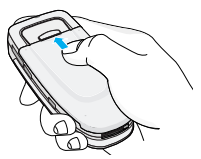

#### **Attention**

- Le retrait de la batterie du téléphone pendant que ce dernier est connecté peut provoquer des dysfonctionnements.
- Le contact métallique de la carte SIM peut facilement être endommagé par des rayures. Faites très attention à la carte SIM lorsque vous la manipulez et l'installez. Suivez les instructions fournies avec la carte SIM.
- La carte SIM est un objet fragile, à l'instar d'une carte bancaire.
- Si vous vous faites voler ou perdez votre téléphone et/ou votre carte SIM, appelez immédiatement votre fournisseur de services afin d'empêcher toute utilisation illégale.

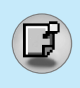

# **2. Chargement de la batterie**

Pour brancher l'adaptateur de voyage au téléphone, vous devez installer la batterie.

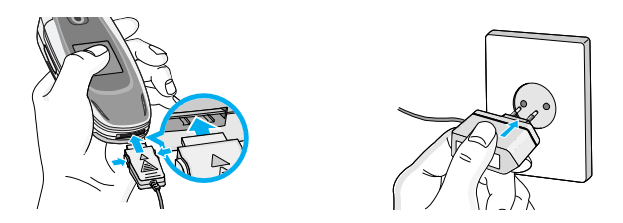

- **1.** Assurez-vous que la batterie est complètement chargée avant d'utiliser le téléphone.
- **2.** La flèche vous faisant face, comme indiqué dans l'illustration, branchez la fiche de l'adaptateur de batterie sur la prise, en bas du téléphone, jusqu'à ce qu'elle soit insérée dans son logement. Vous devez sentir un déclic.
- **3.** Branchez l'autre extrémité de l'adaptateur de voyage sur la prise murale. Utilisez uniquement le chargeur livré avec le pack.
- **4.** Les barres animées de l'icône de la batterie s'arrêteront dès la fin du chargement.

# **Attention**

- Ne forcez pas le connecteur car cela peut endommager le téléphone et/ou l'adaptateur de voyage.
- Branchez le chargeur de la batterie verticalement sur la prise murale.
- Si vous utilisez le chargeur de la batterie dans un pays étranger, utilisez un adaptateur approprié.
- Ne retirez pas la batterie ou la carte SIM pendant le chargement.

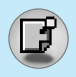

# **Installation**

#### **Avertissement**

- Par temps d'orage, débranchez le cordon d'alimentation et le chargeur afin d'éviter les risques d'électrocution ou d'incendie.
- Mettez la batterie à l'abri d'objets pointus tels que les crocs ou les griffes d'un animal afin d'éviter tout risque d'incendie.
- Lorsque le téléphone est en charge, évitez de l'utiliser pour appeler ou pour répondre aux appels. Ceci peut provoquer un court-circuit et/ou entraîner un risque d'électrocution ou d'incendie.

## **3. Débranchement du chargeur**

Débranchez l'adaptateur de voyage du téléphone en appuyant sur ses boutons latéraux comme indiqué dans l'illustration.

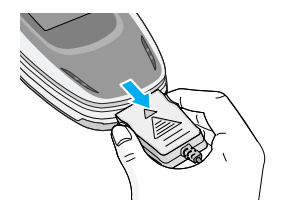

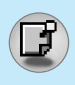

# **Émission d'un appel**

- **1.** Saisissez le numéro de téléphone comprenant l'indicatif de zone. Si vous souhaitez supprimer un numéro, appuyez sur la touche  $CLR$
- **2.** Appuyez sur la touche  $\leq$  pour appeler le numéro.
- **3.** Appuyez sur la touche  $\odot$  pour mettre fin à la conversation.

# **Appels internationaux**

- **1.** Maintenez la touche  $\circledcirc$  enfoncée pour obtenir l'indicatif international. Le caractère «+» peut remplacer le code d'accès international.
- **2.** Saisissez le code pays, l'indicatif de zone, et le numéro de téléphone.
- **3.** Appuyez sur la touche  $\heartsuit$ .

# **Émission d'un appel à l'aide du répertoire**

- **1.** En mode veille, appuyez sur la touche  $\overline{\ }$  [Contacts].
- **2.** Lorsque le menu s'affiche, sélectionnez Rechercher en appuyant sur la touche  $\sqrt{-7}$ .
- **3.** Si vous trouvez l'élément souhaité en recherchant à partir du nom ou du numéro, appuyez sur la touche  $\gtrsim$  pour appeler le correspondant.

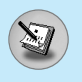

# **Menu En appel**

Le menu affiché sur le téléphone durant un appel est différent par rapport au menu par defaut. Les options sont d écrites comme suit.

## **1 Pendant un appel**

Si vous appuyez sur la touche de menu pendant un appel, vous acc édez au menu suivant :

**Volume :** Permet de modifier le volume de la conversation.

**En attente :** Met l 'appel en cours en attente.

**Terminer tous :** Arr ête tous les appels en cours.

**Messages :** Permet d 'acc éder au menu des messages.

**Activer DTMS :** Active/D ésactive les tonalit és DTMF.

**Muet :**  D ésactive le microphone.

Outils SIM : Permet d'accéder au menu d'outils de votre carte SIM, s 'il est disponible (le menu d épend de votre op érateur).

Les pages suivantes détaillent la mise en attente des appels et les conf érences t é l éphoniques.

#### **1-1 Mettre un appel en attente**

Lorsque vous émettez ou recevez un appel, appuyez sur la touche S [Envoyer] pour le mettre en attente. Lorsqu 'un appel est mis en attente, appuyez sur la touche  $\gtrsim$  [Envoyer] pour l'activer.

#### **1-2 Émettre un deuxi ème appel**

Vous pouvez composer un num éro à partir du r épertoire pour émettre un deuxième appel. Appuyez sur la touche p [Contacts] puis s électionnez **Rechercher**. Pour enregistrer le num éro dans le répertoire pendant l'appel, appuyez sur la touche **pandical** [Contacts] puis s électionnez **Ajouter nouveau** .

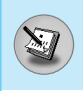

## **1-3 Basculer entre deux appels**

Pour basculer entre deux appels, sélectionnez la touche  $f$ [Option], puis s électionnez **Basculer** ou appuyez simplement sur la touche S [Envoyer].

Vous pouvez vous concentrer sur un des deux appels en appuyant sur la touche fl éch ée haut / bas. Si vous voulez mettre fin à l 'un des deux appels, mettez en évidence l'appel auquel vous souhaitez mettre fin, puis appuyez sur la touche <a>[</a> [Terminer] après avoir s électionn é l 'appel que vous souhaitez terminer.

#### **1-4 R éception d 'un appel entrant**

Pour r épondre à un appel entrant lorsque le combin é sonne, appuyez simplement sur la touche  $\leq$  [Envoyer].

Le combin é peut également vous pr évenir lorsque vous recevez un appel entrant en cours de communication. Un son se fait entendre dans l'écouteur, et l'écran affiche un second appel en attente. Cette fonction, appel ée Mise en attente, n 'est disponible que si votre r éseau le prend en charge. Pour plus d 'informations sur l'activation et la désactivation de cette fonction, reportez-vous à la rubrique Mise en attente [Menu 7-4-4].

Si la Mise en attente est activ ée, vous pouvez mettre en attente le premier appel et r épondre au second, en appuyant sur la touche Envoyer] ou en sélectionnant la touche F [Répondre], puis le menu **En attente et R épondre** .

Vous pouvez mettre fin à l'appel actuel et répondre à l'appel en attente en sélectionnant la touche  $\subsetneq$  [Menu], puis le menu **Terminer et R épondre** .

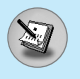

#### **1-5 Refus d 'un appel entrant**

Lorsque vous n'êtes pas en communication vous pouvez refuser un appel entrant sans y r épondre en appuyant simplement sur la touche <sup>1</sup> [Terminer].

Lorsque vous êtes en communication, vous pouvez refuser un appel entrant en appuyant sur la touche  $\sqrt{-\frac{1}{2}}$  [Menu] et en sélectionnant **Multi-parties / Rejeter** ou en appuyant sur la touche **E** [Terminer].

#### **1-6 D ésactivation du son du microphone**

Vous pouvez d ésactiver le son du microphone pendant un appel en appuyant sur la touche  $F$  [Option] puis en sélectionnant Sourdine. Vous pouvez r éactiver le son du combin é en appuyant sur la touche < [D ésactiver le mode Sourdine].

Lorsque le son du combin é est d ésactiv é, votre correspondant ne peut pas vous entendre, mais vous pouvez encore l 'entendre.

#### **1-7 Activation des tonalit és DTMF pendant un appel**

Pour activer les tonalit és DTMF pendant un appel, par exemple, pour permettre à votre combiné d'utiliser un standard automatisé, sélectionnez la touche  $\subseteq f$  [Option], puis **Activer DTMF**. Les tonalités DTMF peuvent être désactivées de la même manière.

#### **1-8 Appel des messages et menu principal du jeu d 'outils SIM**

Il est possible d 'obtenir les messages et les options du menu principal du jeu d 'outils SIM dans le menu En appel en sélectionnant la touche  $\subsetneq$  [Option]. Le menu du jeu d'outils SIM s 'affiche uniquement lorsque la carte SIM du combin é prend en charge le service de jeu d 'outils SIM.

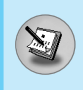

# **2 Appels multi-parties ou de conf érence**

Le service de multi-parties ou de conf érence vous permet d 'avoir une conversation simultan ée avec plusieurs appelants, si le fournisseur de service du r éseau prend en charge cette fonction.

Il est possible de configurer uniquement un appel multi-parties lorsque vous disposez d 'un appel actif et d 'un appel en attente, et que vous avez r épondu aux deux appels. D ès qu 'un appel multiparties est configuré, la personne qui a configuré cet appel peut ajouter, d éconnecter ou s éparer les appels (c 'est-à-dire, retirer un appel de l 'appel multi-parties tout en restant connect é avec vous).

Le nombre maximum d 'appelants dans un appel multi-parties est de cinq. D ès le d épart, vous contr ôlez l 'appel multi-parties, et vous êtes le seul à pouvoir y ajouter des appels.

## **2-1 Émission d 'un second appel**

Vous pouvez émettre un second appel pendant que vous êtes en communication. Pour cela, saisissez le second num éro et appuyez sur la touche ्े [Envoyer]. Lorsque vous obtenez le second appel, le premier est automatiquement mis en attente. Vous pouvez basculer entre deux appels en sélectionnant la touche  $\subsetneq$  [Option] puis **Basculer** .

#### **2-2 Configuration d 'un appel multi-parties**

Vous pouvez connecter un appel en attente avec l 'appel actuellement actif pour former un appel multi-parties en sélectionnant la touche <sup>-</sup> [Option], puis **Multi-parties / Tout joindre** .

#### **2-3 Mise en attente de l 'appel multi-parties**

Pour mettre en attente un appel multi-parties, s électionnez la touche  $\subseteq$  [Option] puis **Multi-parties / Tout mettre en attente**.

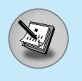

# **Menu En appel**

#### **2-4 Activer l 'appel multi-parties en attente**

Pour rendre actif un appel multi-parties en attente, s électionnez la touche  $\subsetneq$  [Option], puis **Multi-parties / Tout joindre**.

#### **2-5 Ajout d 'appels à l 'appel multi-parties**

Pour joindre un appel actif à l'appel multi-parties mis en attente, sélectionnez la touche C [Option] puis **Multi-parties / Tout joindre** .

#### **2-6 Affichage des appelants dans un appel multi-parties**

Pour faire d éfiler les num éros des appelants qui composent un appel multi-parties sur l'écran du combin é, appuyez sur les touches  $\cup$  et  $\curvearrowright$  .

#### **2-7 Mise en attente de l 'un des membres d 'un appel multi-parties**

Pour mettre en attente un appelant s électionn é (dont le num éro est affich é à l'écran) d 'un appel multi-parties mis en attente, sélectionnez la touche <sub>(7</sub> [Option], puis **Multi-parties / Exclure**.

#### **2-8 Un appel priv é lors d 'un appel multi-parties**

Pour établir une communication priv ée avec un appelant dans le cadre d 'un appel multi-parties, affichez à l'écran le num éro de cet appelant, puis sélectionnez la touche <sub>[7</sub> [Option] et Multi**parties / Privé** pour mettre tous les autres appelants en attente.

#### **2-9 Fin d 'un appel multi-parties**

L'appelant actuellement affiché d'un appel multi-parties peut être d éconnect é en appuyant sur la touche E [Terminer]. Pour mettre fin à un appel multi-parties, appuyez sur la touche  $\subsetneq$  [Option], puis s électionnez Multi-parties / Terminer multi-parties.

En sélectionnant la touche  $\subseteq$  [Option] puis Multi-parties / Tout terminer, tous les appels actifs et en attente prennent fin.

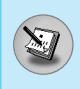

Vous pouvez utiliser les codes d 'acc ès d écrits dans cette section pour éviter l 'utilisation non autoris ée de votre t é l éphone. Les codes d 'acc ès, à l 'exception des codes PUK et PUK2, peuvent être modifi és en utilisant [Menu 7-5-6].

# **Code PIN (4 à 8 chiffres)**

Le code PIN (Personal Identification Number, num éro d 'identification personnel) prot ège votre carte SIM contre toute utilisation non autoris ée. Le code PIN est g é n éralement fourni avec la carte SIM. Lorsque **le code PIN** est **activ é**, votre t é l éphone vous demande ce code à chaque fois que vous le mettez en marche. Par contre, lorsque le code PIN est désactivé, votre téléphone se connecte directement au r éseau sans demander ce code.

# **Code PIN2 (4 à 8 chiffres)**

Le code PIN2, fourni avec certaines cartes SIM, est n écessaire pour acc éder à plusieurs fonctions telles que Conseil sur les frais d 'appel, Num éro fixe à composer. Ces fonctions ne sont disponibles que si votre carte SIM les prend en charge.

# **Code PUK (4 à 8 chiffres)**

Le code PUK (PIN Unblocking Key, cl é de d éblocage personnelle) est n écessaire pour modifier un code PIN bloqu é. Le code PUK peut être fourni avec la carte SIM. Dans le cas contraire, contactez votre fournisseur de service local pour obtenir le code. Si vous perdez le code, contactez également votre fournisseur de service local.

# **Code PUK2 (4 à 8 chiffres)**

Le code PUK2, fourni avec certaines cartes SIM, est n écessaire pour modifier un code PIN2 bloqu é. Si vous perdez le code, contactez également votre fournisseur de service local.

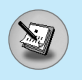

# **Code de sécurité (4 à 8 chiffres)**

Le code de sécurité empêche toute utilisation non autorisée de votre téléphone. Il est généralement fourni avec le téléphone. Ce code est nécessaire pour supprimer toutes les entrées de téléphone et pour activer le menu «Paramètres de réinitialisation». Le nombre par défaut est «**0000**».

# **Arborescence des menus**

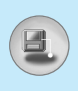

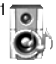

#### **1 Profils audio**

- 1 Vibreur seul
- 2 Silencieux
- 3 G é n éral
- 4 Fort
- 5 Kit pi éton

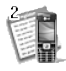

#### **2 Journals appels**

- 1 Appels en absence
- 2 Appels re çus
- 3 Appels émis
- 4 Supprimer les appels récents
- 5 Frais d 'appel
- 6 Info GPRS

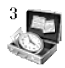

#### **3 Outils**

- 1 Calculatrice
- 2 Convertisseur d 'unit é s
- 3 Fuseaux horaires
- 4 M émo vocal
- 5 Activer IrDA
- 6 Etat m émoire

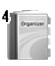

#### **4 Agenda**

- 1 Calendrier
- 2 Contacts

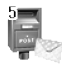

#### **5 Messages**

- 1 Ecrire SMS
- 2 Ecrire MMS
- 3 Bo îte de r éception
- 4 Bo îte d 'envoi
- 5 Brouillons
- 6 Boite vocale
- 7 Message d 'information
- 8 Mod èles
- 9 R églages

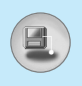

# **Arborescence des menus**

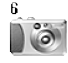

#### **6 Photos**

- 1 Standard
- 2 Avec cadre
- 3 En rafale
- 4 Album
- 5 R églages

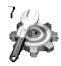

#### **7 R églages**

- 1 R éveil
- 2 Date & heure
- 3 Affichage
- 4 Appels
- 5 S écurit é
- 6 R éseau
- 7 R éinitialiser
- 8 R égl. GPRS

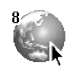

#### **8 Navigateur**

- 1 Internet
- 2 Service SIM

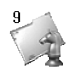

#### **9 Mon dossier**

- 1 Images
- 2 Sons
- 3 Jeux & applications

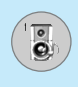

Dans ce menu, vous pouvez r égler et personnaliser les sonneries du téléphone pour différents événements et environnements.

- **1.** Appuyez sur la touche  $\begin{bmatrix} -7 \\ 1 \end{bmatrix}$  [Menu] en mode veille.
- **2.** Appuyez sur la touche  $\boxed{\omega}$  pour y accéder directement ou utilisez les touches  $\in$  et  $\bar{P}$ .
- **3.** Vous pouvez également entrer directement dans ce menu en appuyant sur la touche  $\sqrt{c}$  en mode veille.

## **Vibreur seul [Menu 1-1]**

Vous pouvez r égler le profil dans le menu **Vibreur seul** si vous avez besoin du mode vibreur. Dans ce mode, toutes les sortes d'alertes sont définies sur Vibreur ou Silencieux.

## **Silencieux [Menu 1-2]**

Vous pouvez r égler le profil dans le menu **Silencieux** si vous vous trouvez dans un endroit silencieux.

## **Général [Menu 1-3]**

Vous pouvez régler le profil dans le menu Général.

# **Fort [Menu 1-4]**

Vous pouvez r égler le profil dans le menu **Fort** si vous vous trouvez dans un environnement bruyant.

# **Kit pi éton [Menu 1-5]**

Vous pouvez r égler le profil dans le menu **Kit pi éton** lorsque vous branchez un casque.
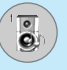

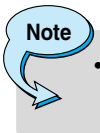

• Le profil Casque doit être uniquement activé lorsque le microphone auriculaire est branch é au combin é . Toutefois, leurs propriétés peuvent être personnalisées.

## **Activer [Menu 1-x-1]**

Active le profil s électionn é .

## **Personnaliser [Menu 1-x-2]**

Chaque menu comprend les sous-menus comme indiqu é cidessous à l'exception du menu **Vibreur seul**.

### **Alerte appel**

Vous permet de s électionner le type d 'alerte tel que Sonnerie, Vibreur, etc. pour le r églage de l 'environnement.

### **M élodie appels**

Vous permet de d éfinir la tonalit é pour le r églage de l 'environnement.

### **Volume m élodie**

Vous permet de s électionner le volume de la sonnerie pour le r églage de l 'environnement. Vous pouvez d éfinir le volume du son Marche/Arr êt et de tous les sons d 'alertes établis en fonction du **volume de la sonnerie** .

### **Alerte messages**

Indique la r éception d 'un message pour le r églage de l 'environnement.

### **M élodie messages**

Vous permet de s électionner la sonnerie de l 'alerte lors de la r éception des messages.

### **Bip touches**

Vous permet de s électionner le bip des touches pour le r églage de l 'environnement.

#### **Volume clavier**

Vous permet de r égler le volume du clavier pour le r églage de l 'environnement.

### **Bip clapet**

Vous permet de d éfinir le bip du clapet en fonction de l'environnement.

#### **Volume effets sonores**

Permet de d éfinir le volume de l 'effet sonore en fonction de l 'environnement.

### **Volume marche/arr êt**

Permet de d éfinir le volume marche/arr êt en fonction de l 'environnement.

### **Réponse automatique**

Cette fonction est activ ée uniquement lorsque votre t é l éphone est connect é au casque ou au kit mains libres.

- **Désactivé** : Le téléphone ne répondra pas automatiquement.
- **Apr ès 5 s** : Apr ès 5 secondes, le t é l éphone r épondra automatiquement.
- **Après 10 s** : Après 10 secondes, le téléphone répondra automatiquement.

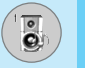

## **Renommer [Menu 1-x-3]**

Vous pouvez modifier le nom du profil par d éfaut, sauf pour les options Vibreur uniquement Casque.

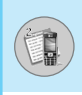

## **Appels en absence [Menu 2-1]**

Ce menu affiche les num éros des appels r écemment manqu és. Vous pouvez appeler ces num éros, enregistrer et afficher la date et l 'heure.

## **Appels re çus [Menu 2-2]**

Ce menu affiche les num éros des appels r écemment re çus. Vous pouvez appeler ces num éros, enregistrer et afficher la date et l 'heure.

## **Appels émis [Menu 2-3]**

Ce menu affiche les num éros de t é l éphone r écemment compos és. Vous pouvez appeler ces num éros, et enregistrer et afficher la date et l 'heure.

## **Supprimer les appels r écents [Menu 2-4]**

Vous pouvez supprimer les appels r écents comme les **Appels en absence, Appels re çus, Appels émis** ou **Tous les appels** .

## **Frais d 'appel [Menu 2-5]**

Dans ces sous-menus, vous pouvez afficher la dur ée et le co ût de vos appels.

### **Dur ée de l 'appel [Menu 2-5-1]**

Cette fonction permet d 'afficher la dur ée de votre Dernier appel, de Tous les appels, des Appels re çus et des Appels émis en heures, minutes et secondes. Vous pouvez également r éinitialiser les minuteurs d 'appels.

- **1.** Appuyez sur la touche  $\subset$  [Menu] en mode veille.
- **2.** Appuyez sur la touche  $\boxed{2^m}$  pour accéder directement ou utilisez les touches  $\lceil \zeta \rceil$  et  $\lceil \zeta \rceil$  pour entrer dans le menu **Journal appels**, puis s électionnez **Frais d 'appel** .

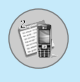

**3.** Faites d éfiler pour mettre en surbrillance **Dur ée de l 'appel** et appuyez sur c/ [Sélect].

Voici les 5 sous-menus : **Dernier appel, Tous les appels, Appels re çus, Appels émis** et **R éinitialis.**

### **Co ût de l 'appel [Menu 2-5-2]**

Cette fonction vous permet de v érifier le co ût de votre dernier appel, de tous les appels, de conserver et de r éinitialiser le co ût. Pour r éinitialiser le co ût, vous avez besoin du code PIN2.

- **1.** Appuyez sur la touche  $\overline{f}$  [Menu] en mode veille.
- **2.** Appuyez sur la touche  $\boxed{2^m}$  pour accéder directement ou utilisez les touches  $\lceil \zeta \rceil$  et  $\lceil \zeta \rceil$  pour entrer dans le menu **Journal appels**, puis s électionnez **Frais d 'appel** .
- **3.** Faites d éfiler pour mettre en surbrillance **Co ût de l 'appel** et appuyez sur la touche  $\subset f$  [Sélect].

Voici les 4 sous-menus: **Dernier appel, Tous les appels, Co û t restant** et **R éinitialis.**

### **Remarque**

• Le coût réel facturé pour les appels par votre fournisseur de service peut varier, en fonction des caract éristiques du r éseau, des arrondis de facturation, des taxes, etc.

### **R églages [Menu 2-5-3] (SIM Dependent)**

#### **• Tarif/unit é**

Vous pouvez sp écifier le type de devise et le prix unitaire. Contactez votre fournisseur de service pour obtenir les prix unitaires. Pour s électionner la monnaie ou l 'unit é dans ce menu, vous avez besoin du code PIN2.

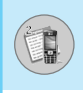

Si vous souhaitez saisir le symbole €, £, \$ supprimez toutes les chaînes de caractères monétaires, puis appuyez sur la touche \ Si vous souhaitez modifier le symbole, appuyez à nouveau sur la touche $\overline{\mathcal{F}}$ .

## **Remarque**

• Lorsque toutes les unités ont été utilisées, aucun appel ne peut être effectu é à l 'exception des appels urgents. En fonction de la carte SIM, vous avez besoin du code PIN2 pour d éfinir une limite de co ût de l 'appel.

#### **• R égl. cr édit**

Ce service du r éseau vous permet de limiter le co ût de vos appels en s électionnant des unit és de facturation.

Si vous sélectionnez Lire, le nombre d'unités restantes s'affiche. Si vous s électionnez **Changer**, vous pouvez modifier votre limite de facturation.

#### **• Affich cr édit**

Ce service du r éseau vous permet de voir automatiquement le co ût de vos derniers appels. S 'il est d éfini sur **Activ é**, vous pouvez voir le dernier co ût à la fin de l 'appel.

## **Info GPRS [Menu 2-6]**

Vous pouvez v érifier la quantit é de donn ées transf é r ées via le r éseau par GPRS. De plus, vous pouvez afficher le temps pass é en ligne.

### **Dur ée de l 'appel [Menu 2-6-1]**

Vous pouvez v érifier la dur ée du **Dernier appel** et de **Tous appels** . Vous pouvez également r éinitialiser les minuteurs d 'appels.

### **Volumes des donn ées [Menu 2-6-2]**

Vous pouvez v érifier les volumes **Envoy é, Appels re çus** ou **Toutes** et **R éinitialis** .

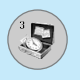

## **Calculatrice [Menu 3-1]**

Ce menu permet d'exécuter des fonctions standard, telles que **des additions, des soustractions, des multiplications** et **des divisions**  $(+, -, x, \Lambda)$ 

- **1.** Entrez un nombre à l'aide des touches numériques.
- **2.** Utilisez la touche de navigation pour sélectionner un signe de calcul.
- **3.** Entrez un nouveau nombre.
- **4.** Appuyez sur la touche  $\subseteq$  [Résult] pour afficher le résultat.
- **5.** Appuyez sur la touche  $\subseteq$  [Réinit] ou entrez de nouveaux nombres pour répéter la procédure ci-dessus.
- **6.** Utilisez la touche  $\text{C}$  pour effacer un chiffre ou un signe.
- **7.** Si vous appuyez sur la touche  $\mathbb{F}$  vous pouvez entrer une valeur décimale. En outre, si vous appuyez sur la touche  $\mathbb{F}_i$  vous pouvez entrer une valeur négative.
- **8.** Pour quitter la **Calculatrice**, appuyez sur  $\Box$  [Retour].

## **Convertisseur d'unités [Menu 3-2]**

Ce menu permet de convertir une mesure en l'unité de votre choix. 4 types de mesure peuvent être convertis en diverses unités: **la longueur, la surface, le poids** et le **volume.**

- **1.** Pour sélectionner l'un des quatre types d'unité, appuyez sur la touche  $\subset$  [Unité].
- **2.** Sélectionnez la valeur standard à l'aide de  $\lbrack \cdot \rbrack$ ,  $\lbrack \cdot \rbrack$ .
- **3.** Sélectionnez l'unité que vous souhaitez convertir en appuyant sur les touches  $\Box$  et  $\Box$ .
- **4.** Vous pouvez vérifier la valeur convertie de l'unité de votre choix. Vous pouvez également entrer une valeur décimale en appuyant sur  $\mathbb{F}$ .

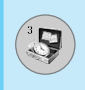

## **Fuseaux horaires [Menu 3-3]**

Vous pouvez consulter l 'heure correspondant aux principales villes du monde.

- **1.** S électionnez la ville situ ée dans le fuseau horaire en appuyant sur la touche  $[ \bar{\mathfrak{c}}$  ,  $\bar{\mathfrak{p}}].$
- 2. Vous pouvez synchroniser l'heure actuelle sur l'heure de la ville sélectionnée en appuyant sur  $F$  [Définir].

## **M émo vocal [Menu 3-4]**

La fonction M émo vocal permet d 'enregistrer jusqu'à 10 messages vocaux ; chaque m émo peut durer jusqu'à 20 secondes.

### **Enregistrer [Menu 3-4-1]**

Vous pouvez enregistrer un m émo vocal dans le menu.

- 1. Une fois l'enregistrement démarré, l'enregistrement du message et le temps restant sont affich és.
- **2.** Pour mettre fin à l'enregistrement, appuyez sur  $\subseteq$  [Sauvegar.].
- **3.** Entrez le titre du mémo vocal, puis appuyez sur  $\subseteq$  [OK].

### **Afficher la liste [Menu 3-4-2]**

Le t é l éphone affiche la liste des m émos vocaux. Vous pouvez écouter et supprimer le mémo vocal enregistré.

## **Activer IrDA [Menu 3-5]**

Cette fonction permet d 'envoyer ou de recevoir des donn ées et des fax via le port infrarouge de votre t é l éphone. Pour utiliser une connexion infrarouge :

- Installez le pilote du modem servant à recevoir et à envoyer des donn ées et des fax.
- Installez le logiciel de connexion r éseau fourni par votre op érateur ou le programme d'envoi de fax pour un appel de fax sur votre PC.
- Configurez et activez le port infrarouge compatible IrDA de votre PC.

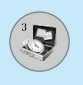

# **Outils [Menu 3]**

- Activez ensuite la fonction infrarouge de votre téléphone. Le symbole  $\mathsf{M}$  apparaît en bas à droite de l'écran.
- Composez le numéro du service réseau fourni par votre fournisseur.

Si aucune communication n'a lieu entre votre téléphone et le périphérique compatible IrDA dans les 30 secondes qui suivent l'activation du service, la fonction est désactivée automatiquement.

Pour de plus amples détails, contactez votre opérateur.

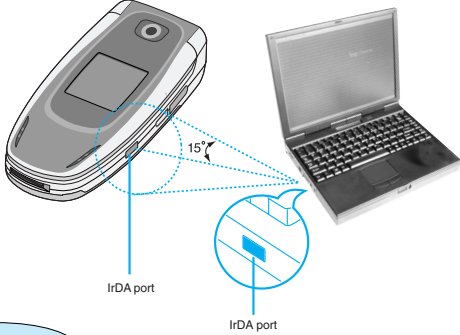

**Remarque**

Mobile Agent est un programme d'échange de données entre un PC et un téléphone via un câble de données. Pour utiliser cette fonctionnalité, vous devez vous procurer les accessoires nécessaires. Pour plus d'informations, consultez les fichiers d'aide de Mobile Agent sur le CD-ROM fourni.

## **Etat mémoire [Menu 3-6]**

Vous pouvez vérifier l'espace libre et l'utilisation de la mémoire de chaque dossier, ainsi que la mémoire SIM. Vous pouvez accéder à chaque menu du dossier.

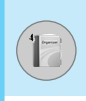

## **Calendrier [Menu 4-1]**

Lorsque vous acc édez à ce menu, un calendrier appara ît. En haut de l'écran figurent des sections relatives à la date. En bas de l'écran figurent des sections relatives aux ic ônes (agenda, m émo). Lorsque vous changez la date, le calendrier est mis à jour en fonction de la nouvelle date. Vous s électionnez le jour de votre choix à l 'aide d 'un curseur en forme de carr é. Si une barre appara ît sous le calendrier, cela signifie qu 'un agenda ou un m émo est pr évu ce jour. Cette fonction vous aide à vous rappeler vos agendas et m émos. Vous pouvez param étrer une sonnerie d 'alarme pour chaque note que vous enregistrez.

Pour changer le jour, le mois et l 'ann ée:

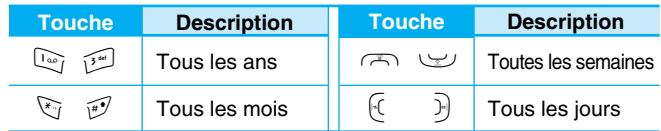

**Remarque** • Pour utiliser cette fonction, votre t é l éphone doit être allum é .

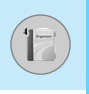

### **Ajouter nouveau [Menu 4-1-1]**

Vous pouvez rédiger jusqu'à 20 notes.

#### **• Agenda**

Entrez le sujet et l'heure de l'agenda et définissez la répétition et l'alarme en appuyant sur les touches correspondantes.

- **Mémo**
	- **1.** Sélectionnez **Ajouter nouveau** en appuyant sur la touche  $\epsilon$ [Sélect].
	- **2.** Appuyez sur **Mémo**.
	- **3.** Entrez le mémo et appuyez sur  $\subseteq$  [OK].

### **Afficher [Menu 4-1-2]**

pour ( $\Box$ ) Affiche la note correspondant au jour choisi. Utilisez naviguer dans les listes de notes. Si vous avez défini une alarme pour la note, une icône en forme de montre apparaît. À ce stade, si vous appuyez sur  $\mathcal{F}$  [Sélect], vous pouvez afficher les détails de la note. Appuyez sur  $\sqrt{-}$  [Option] afin de supprimer ou de modifier la note sélectionnée.

### **Tout afficher [Menu 4-1-3]**

pour naviguer ( $\Box$ ) Affiche toutes les notes définies. Utilisez  $\Box$ ,  $\Box$  pour naviguer dans les listes de notes. Pour accéder à un menu identique à Afficher, appuyez sur la touche  $\mathcal{F}$  [Option].

### **Supprimer anciens [Menu 4-1-4]**

Vous pouvez supprimer un ancien agenda qui vous a déjà été indiqué.

### **Tout supprimer [Menu 4-1-5]**

Vous pouvez supprimer toutes les notes.

## **Contacts [Menu 4-2]**

- **1.** Pour utiliser l'Agenda, appuyez sur **pould** [Contacts] en mode veille.
- **2.** Pour utiliser l'Agenda, appuyez sur  $\subset f$  [Menu] en mode veille et s électionnez **Agenda** .

### **Rechercher [Menu 4-2-1]**

### **(appel depuis l 'annuaire)**

- **1.** En mode veille, appuyez sur la touch  $\Box$  [Contacts].
- **2.** Lancez la **Rechercher** en appuyant sur  $\subseteq$  [Sélect].
- **3.** Entrez le nom de la personne dont vous souhaitez trouver les num éros de t é l éphone ou l 'adresse e-mail, ou s électionnez 'Liste ' pour afficher l 'annuaire.
- **4.** Pour lancer une recherche instantan ée, entrez le premier caract ère du nom ou du num éro à rechercher.
- **5.** Pour modifier, supprimer ou copier une entr ée ou associer une fonction vocale à une entrée, sélectionnez  $\subset$  [Option]. Les menus suivants apparaissent.
	- **Modifier :** Vous pouvez modifier le nom, le num éro, l 'adresse e-mail et le fax en appuyant sur  $\epsilon$  [OK].
	- **• Écrire un SMS / un MMS :** Apr ès avoir trouv é le num éro de votre choix, vous pouvez lui envoyer un SMS/MMS.
	- **Copier :** Vous pouvez copier une entr ée de la carte SIM vers le téléphone ou du téléphone vers la carte SIM.
	- **N ° principal :** Vous pouvez s électionner un num éro de portable, de bureau ou de domicile que vous appelez souvent. Si vous activez cette fonction, le num éro principal appara ît en premier.
	- **Supprimer :** Ce sous-menu permet de supprimer une entr ée.

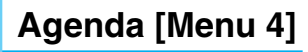

### **Ajouter nouveau [Menu 4-2-2]**

Cette fonction vous permet d'ajouter une entrée à l'annuaire.

La capacité de la mémoire du téléphone est de 200 entrées. La capacité de la mémoire de la carte SIM dépend de votre fournisseur de services mobiles.

En outre, vous pouvez enregistrer 20 caractères de noms dans la mémoire du téléphone et enregistrer des caractères sur la carte SIM (le nombre de caractères dépend de la carte SIM utilisée).

- **1.** Ouvrez l'annuaire en appuyant sur **i** [Contacts] en mode veille.
- **2.** Faites défiler l'affichage pour sélectionner **Ajouter nouveau**, puis appuyez sur  $\subset$  [Sélect].
- **3.** Sélectionnez la mémoire à enregistrer: **SIM** ou **Téléphone**. Si vous choisissez d'enregistrer dans la mémoire du téléphone, vous devez sélectionner le numéro que vous souhaitez définir en tant que numéro principal.
	- **a.** Appuyez sur  $\begin{bmatrix} -7 \\ 0 \\ \end{bmatrix}$  pour entrer un nom.
	- **b.** Appuyez sur  $\subseteq$  [OK], puis entrez un numéro.
	- **c.** Appuyez sur  $\subset f$  [OK].
	- **d.** Vous pouvez définir un groupe pour l'entrée en appuyant su  $(\cdot, \cdot)$ :
	- **e.** Vous pouvez définir un caractère pour l'entrée en appuyant  $\mathsf{sur} \mapsto \mathsf{sym} \cup \mathsf{sym} \cup \mathsf$

**Remarque**

• Lorsque vous enregistrez simultanément du texte et des images dans le répertoire, vous pouvez afficher l'image dans n'importe quelle condition.

### **Groupes d 'appel [Menu 4-2-3]**

Vous pouvez int égrer 20 membres maximum par groupe. Vous pouvez dresser une liste pour 7 groupes.

- **1.** En mode veille, appuyez sur la touche  $\overline{\ }$  [Contacts].
- 2. Accédez à l'élément Groupes d'appel et appuyez sur  $\subset f$ [S élect] : chaque liste de groupe est affich ée.
- **3.**  S électionnez le nom du groupe de votre choix en appuyant sur la touche <sub>[[Sélect]</sub>.

#### **• Liste membres**

Affiche les membres du groupe s électionn é .

#### **• Sonnerie groupe**

Permet de d éfinir une tonalit é sp écifique lorsque les membres d 'un groupe appellent.

#### **• Ic ône groupe**

Permet de sélectionner l'icône du groupe.

#### **• Ajout membre**

Vous pouvez ajouter des membres au groupe. Les groupes ne doivent pas compter plus de 20 membres.

#### **• Effacer membre**

Vous pouvez supprimer un membre d'un groupe. Cependant, le nom et le num éro de cette personne restent enregistr é s dans l 'annuaire.

#### **• Renommer**

Vous pouvez modifier le nom d 'un groupe.

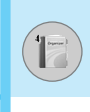

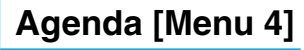

### **N° abrégés [Menu 4-2-4]**

Vous pouvez assigner n'importe quelle touche (de  $\sqrt{2}$ ) à  $\sqrt{2}$ )à une entrée de la liste de noms. Vous pouvez appeler directement une personne en appuyant sur la touche qui lui a été assignée pendant 2 à 3 secondes.

- **1.** Ouvrez l'annuaire en appuyant sur la touche  $\overline{)}$  [Contacts] en mode veille.
- **2.** Accédez à **N° abrégé**, puis appuyez sur  $\overline{\mathcal{F}}$  [Sélect].
- **3.** Pour ajouter une numérotation abrégée, sélectionnez **<Vide>**. Recherchez ensuite le nom dans l'annuaire.
- **4.** Sélectionnez l'option d'association d'un nom à la numérotation abrégée, puis choisissez **Changer** ou **Supprimer** pour modifier le nom.

### **Réglages [Menu 4-2-5]**

- **1.** Appuyez sur la touche  $\overline{\phantom{a}}$  [Contacts] en mode veille.
- **2.** Accédez à **Réglages**, puis appuyez sur la touche  $\subset$  [Sélect].

#### **• Mémoire**

Faites défiler l'affichage pour sélectionner **Mémoire**, puis appuyez sur la touche  $\subset$  [Sélect].

- Si vous sélectionnez **Variable**, le téléphone vous demande où stocker l'enregistrement lorsque vous ajoutez une entrée.
- Si vous sélectionnez **SIM** ou **Téléphone**, le téléphone enregistre l'entrée sur la carte SIM ou le téléphone.

#### **• Recherche**

Faites défiler l'affichage pour sélectionner **Recherche**, puis appuyez sur la touche  $\subset$  [Sélect].

- Si vous sélectionnez **Variable**, le téléphone vous demande quel mode recherche appliquer.
- Si vous sélectionnez **Nom** ou **Numéro**, le téléphone recherche l'entrée par nom ou numéro.

#### **• Affichage**

Faites d éfiler l 'affichage pour s électionner les options d'affichage, puis appuyez sur F [Select]

- **Nom uniquement :** affiche uniquement les noms du répertoire.
- **Avec images :** affiche les noms du r épertoire avec les textes et les images.
- **Nom & num éro :** Permet d 'afficher le nom et le num éro de t é l éphone dans le r épertoire.

### **Copier tout [Menu 4-2-6]**

Vous pouvez copier/d éplacer des entr ées de la m émoire de la carte SIM vers la m émoire du t é l éphone et vice versa.

- **1.** Ouvrez l'annuaire en appuyant sur **i** [Contacts] en mode veille.
- 2. Accédez à Copier tout, puis appuyez sur la touche **<a>** [Sélect] pour ouvrir ce menu.

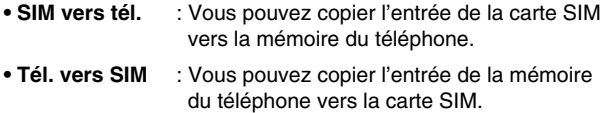

- **3.** Les sous-menus suivants apparaissent:
	- **Conserver l'original** : Lors de la copie, le numéro d'origine est conserv é .
	- **Effacer l 'original** : Lors de la copie, le num éro d 'origine est effac é .

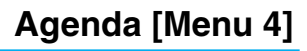

### **Tout supprimer [Menu 4-2-7]**

Vous pouvez supprimer toutes les entrées de la carte SIM et du téléphone.

- **1.** Appuyez sur la touche  $\overline{=}$  [Contacts] en mode veille et sélectionnez Tout supprimer, puis appuyez sur la touche  $\sqrt{-\epsilon}$ [Sélect].
- **2.** Sélectionnez ensuite une mémoire à effacer.
- **3.** Entrez le code de sécurité et appuyez sur la touche  $\leq$ [OK] ou > [Retour].

### **Informations [Menu 4-2-8]**

**• SDN**

Utilisez cette fonction pour accéder à une liste spécifique de services fournis par votre opérateur réseau (si cette fonction est prise en charge par votre carte SIM).

- **1.** Ouvrez l'annuaire en appuyant sur la touche  $\Box$  [Contacts] en mode veille, puis sélectionnez **Informations**.
- **2.** Accédez à **SDN**, puis appuyez sur la touche  $\overline{\left\{f\right\}}$  [Sélect] pour ouvrir ce menu.
- **3.** Les noms des services disponibles apparaissent.
- **4.** Utilisez  $\subseteq$  et  $\cup$  pour sélectionner un service. Appuyez sur la touche  $\leq$  [Envoyer].

#### **• État mémoire**

Cette fonction vous permet d'estimer la quantité de mémoire utilisée et libre dans votre annuaire.

- **1.** Ouvrez l'annuaire en appuyant sur  $\overline{)}$  [Contacts] en mode veille. Sélectionnez **Informations** en appuyant sur la touche  $\sqrt{-7}$  [Sélect].
- **2.** Accédez à État mémoire, puis appuyez sur la touche  $\subset$  [OK].
- **Liste de numéros propre (dépendant de la carte SIM)**

Vous pouvez consulter et enregistrer votre numéro personnel sur votre carte SIM.

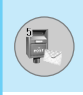

Ce menu comprend les fonctions en rapport avec les SMS (Short Message Service, Service de messages courts), les MMS (Multimedia Message Service, Service de messagerie multim édia), la bo îte vocale, ainsi que les messages de service du r éseau.

## **Ecrire SMS [Menu 5-1]**

Vous pouvez écrire et modifier un message texte, en v érifiant le nombre de pages du message.

- **1.** Entrez dans le menu **Messages** en appuyant sur la touche < [S élect].
- 2. Si vous souhaitez écrire un nouveau message, sélectionnez **Ecrire SMS** .
- **3.** Pour faciliter la saisie du texte, utilisez T9. Pour plus d'informations, reportez-vous à la rubrique **Comment utiliser T9** (Page 58).
- **4.** Appuyez sur [Ins érer] pour joindre la pi èce.
- **5.** Si vous voulez d éfinir une option pour votre texte, ou terminer sa rédaction, appuyez sur la touche  $\subset f$  [Option].

#### **Remarque**

• Le t é l éphone prenant en charge EMS version 5, permet d 'envoyer des images en couleur, des sons, des styles de texte, etc. Le correspondant peut ne pas recevoir correctement les photos, les sons ou les styles de texte que vous avez envoy és, si son t é l éphone ne prend pas en charge de telles options.

### **Ins érer**

#### **• Symbole**

Vous pouvez ajouter des caract ères sp éciaux.

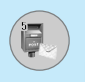

#### **• Image**

Vous pouvez insérer des images **Par défaut** ou les photos de **Mon dossier** qui sont disponibles pour les messages courts.

#### **• Son**

Vous pouvez insérer les sons qui sont disponibles pour les messages courts.

#### **• Modèle SMS**

Vous pouvez utiliser les **Modèles SMS** prédéfinis dans le téléphone.

#### **• Répertoire**

Vous pouvez ajouter les numéros de téléphone ou les adresses électroniques dans le **Répertoire**.

#### **• Signature**

Vous pouvez ajouter vos informations de contact au message.

### **Options**

#### **• Envoyer**

Permet d'envoyer des messages texte.

- **1.** Entrez les numéros des destinataires.
- **2.** Appuyez sur la touche  $\cup$  pour ajouter d'autres destinataires.
- **3.** Vous pouvez ajouter des numéros de téléphone au répertoire.
- **4.** Appuyez sur la touche  $\overline{f}$  après avoir saisi les numéros.

Tous les messages sont enregistrés automatiquement dans la boîte d'envoi, même si l'envoi a échoué.

#### **• Enregistrer**

Permet de stocker les messages dans la Boîte d'envoi.

#### **• Police**

Sélectionnez la **Taille** et le **Style** des polices.

### **• Couleur**

Sélectionnez la **Couleur** du premier plan et de l 'arri ère-plan.

### **• Alignement**

Vous pouvez cr éer des contenus de messages align és à **Droite** , au **Centr é** ou à **Gauche**.

### **• Ajouter dictionnaire T9**

Vous pouvez ajouter vos propres mots. Ce menu s 'affiche uniquement lorsque le mode édition est **Intuitif (T9Abc/T9abc/T9ABC)** .

### **• Langue du T9**

Sélectionnez un mode de saisie T9.

### **• Quitter**

Si vous appuyez sur **Quitter** pendant la r édaction d 'un message, vous pouvez stopper l'écriture du message et revenir au menu Message. Le message que vous avez r édig é n 'est pas enregistr é .

## **Ecrire MMS [Menu 5-2]**

Vous pouvez écrire et modifier des messages multim édias, en v érifiant la taille du message.

- **1.** Activez le menu Messages en appuyant sur la touche  $\subseteq$  [Sélect].
- **2.** Si vous souhaitez r édiger un nouveau message, s électionnez **Ecrire MMS** .
- **3.** Vous pouvez cr éer un nouveau message ou choisir un des mod èles de message multim édia d é j à créé .
- **4.** Appuyez sur **Ins érer** pour ajouter **Symbole, Photo, Prendre une photo, Image, Son, M émo vocal, Mod èles SMS, Contacts** ou **Signature.**

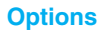

#### **• Envoyer**

Vous pouvez envoyer des messages multimédias à plusieurs destinataires, donner la priorité à votre message, et aussi l'envoyer plus tard.

**Remarque**

- Tous les messages sont enregistrés automatiquement dans la boîte d'envoi, même si l'envoi a échoué.
- Vérifiez auprès de votre fournisseur de services si le service prioritaire est disponible.

#### **• Aperçu**

Vous pouvez afficher un aperçu des messages multimédias que vous avez rédigés.

#### **• Enregistrer**

Vous pouvez enregistrer des messages multimédias dans la boîte d'envoi ou en tant que modèles.

#### **• Ajouter une diapo**

Vous pouvez ajouter une diapo avant ou après la diapo actuelle.

#### **• Aller aux diapos**

Vous pouvez accéder à la diapositive précédente ou suivante.

#### **• Supprimer la diapo**

Vous pouvez supprimer les diapositives actuelles.

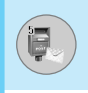

#### **• Définir format diapo**

#### **- Définir la minuterie**

Vous pouvez définir le minuteur pour la diapositive, le texte, l'image et le son.

#### **- Échanger texte et images**

Vous pouvez modifier la position des images et du texte dans le message.

#### **• Supprimer le support**

Vous pouvez supprimer les images ou les sons de la diapositive. Cette option est disponible uniquement lorsque tous les médias existent.

#### **• Ajouter dictionnaire T9**

Vous pouvez ajouter vos propres mots. Ce menu s'affiche uniquement lorsque le mode édition est **Intuitif (T9Abc/T9abc/T9ABC)**.

#### **• Langue du T9**

Sélectionnez un mode de saisie T9.

#### **• Quitter**

Vous pouvez revenir au menu **Message**.

### **Remarque**

• Si vous sélectionnez une image de 15 Ko lors de la rédaction d'un message multimédia, le chargement dure au moins 15 secondes. En outre, vous ne pouvez activer aucune touche pendant le chargement. Au bout de 15 secondes, vous pouvez rédiger votre message multimédia.

# **Messages [Menu 5]**

### **Comment utiliser T9**

Le mode T9 vous permet de saisir du texte rapidement. Dans ce mode, appuyez simplement une fois sur la touche comportant la lettre correspondante. T9 est bas é sur un dictionnaire int égr é auquel vous pouvez également ajouter de nouveaux mots.

#### **• Saisie des mots à l 'aide du mode T9.**

**1.** Commencez la saisie d 'un mot avec la s érie de touches a  $\sqrt{2^{m}}$ . Appuyez seulement une fois sur chaque touche pour obtenir une lettre. Exemple: pour écrire «**Fille** ».

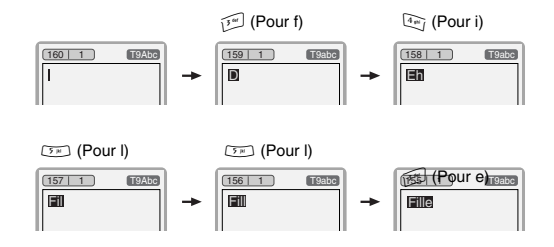

Le mot change apr ès chaque frappe. Par cons équent, vous ne devez pas faire trop attention à l 'apparence du mot sur l'écran tant que vous n 'avez pas appuy é sur toutes les touches appropri ées.

Pour supprimer un caract ère situ é à gauche, appuyez sur CLR<sub>.</sub>

Pour insérer plusieurs numéros, maintenez la touche  $\mathbb{F}$ enfonc ée et saisissez les num éros.

Si vous maintenez la touche  $\overline{\mathbb{C}}$  enfoncée, vous pouvez modifier le type de langue. (Vous pouvez également utiliser les options.) De plus, le t é l éphone prend en charge trois modes: **Intuitif** (T9Abc, T9ABC, T9abc), **Multitap** (ABC, abc), **Num érique** (123). Si vous souhaitez changer de mode, appuyez sur la touche  $\mathbb{F}$ .

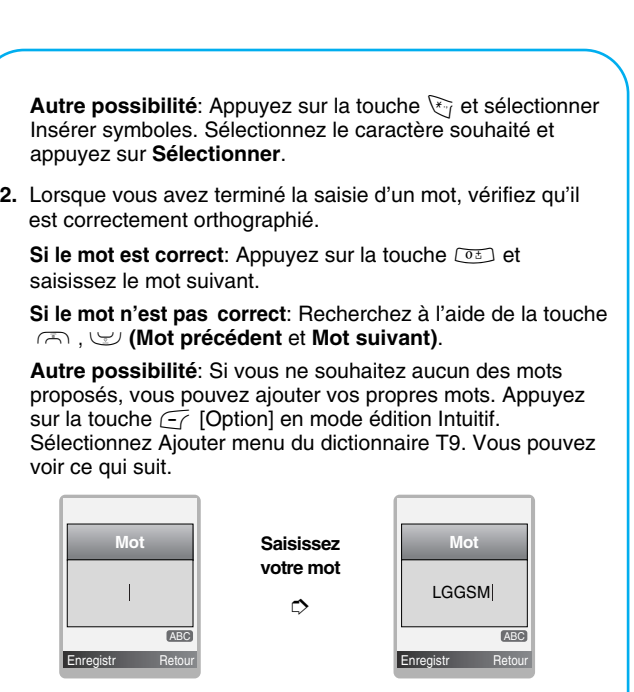

**3.** Pour ins érer une marque de ponctuation, appuyez sur la touche 1 à plusieurs reprises jusqu'à ce que la ponctuation souhait ée apparaisse.

**T9 Langues**

• Vous pouvez choisir T9 Langues en sélectionnant Menu. En mode T9, vous pouvez également sélectionner le menu T9 Désactivé. (Par d éfaut, T9 est activ é )

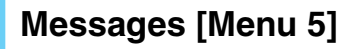

## **Boîte de r éception [Menu 5-3]**

Vous êtes averti lorsque vous recevez des messages. Ils sont stock és dans la Bo îte de r éception. Les messages de la bo îte de r éception sont identifi és par des ic ônes. Pour plus d 'informations, reportez-vous aux instructions sur les ic ônes.

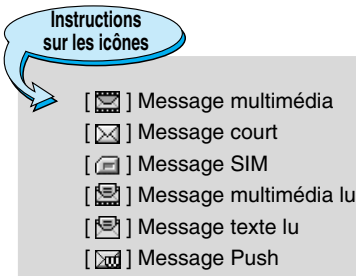

[ Ĵ,⊃] Message multimédia notifié

Si le téléphone affiche «Pas d'espace pour message SIM», vous devez supprimer tous les messages SIM de votre bo îte d 'envoi ou bo îte de r éception. Si le t é l éphone affiche «Pas d 'espace pour message », vous pouvez lib érer de l 'espace dans chaque dossier en supprimant les messages, les m édias et les applications.

#### ❇ **Message SIM**

«Message SIM» signifie que le message a é t é exceptionnellement stock é sur la carte SIM. Vous pouvez d éplacer ce message vers le t é l éphone.

Pour le message multim édia notifi é, vous devez attendre le t é l échargement et le traitement du message. Pour plus d 'informations sur les param ètres de notification, reportez-vous au [Menu 5-9-2].

Pour lire un message, s électionnez un des messages en appuyant sur la touche  $\overline{\mathbb{F}}$ .

### **R épondre**

Vous pouvez r épondre à l 'exp éditeur.

### **Transf érer**

Vous pouvez transf érer le message s électionn é à une autre personne.

### **Appeler exp éditeur**

Vous pouvez rappeler l 'exp éditeur.

### **Supprimer**

Vous pouvez supprimer le message actuel.

### **Extraire**

Vous pouvez extraire des images, du son et du texte. Ces derniers seront enregistr és dans Mon dossier ou Contacts.

### **Afficher les informations**

Vous pouvez afficher les informations sur les messages re çus : l'adresse de l'expéditeur, l'objet (uniquement pour les messages multim édias), la date et heure du message, le type, la taille du message, Priorit é et Classe.

### **Tout supprimer**

Vous pouvez supprimer tous les messages.

### **Réécouter (uniquement pour les message multim édias)**

Vous pouvez réécouter les messages multim édias.

### ❇ **Recevoir (en cas de message de notification)**

Si **le message multim édia** est d éfini sur **T é l échargement auto d ésactiv é**, vous ne pouvez obtenir que la Notification. Pour recevoir un message, vous devez s électionner [Recevoir].

# **Messages [Menu 5]**

## **Boîte d 'envoi [Menu 5-4]**

C 'est ici que vous pouvez visualiser les messages envoy és ou non. Pour le message envoy é, vous pouvez voir l'état de livraison. La navigation est identique à celle de la bo îte de r éception.

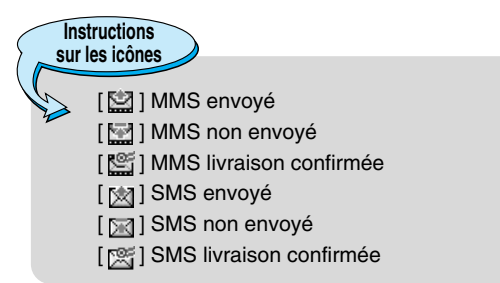

### ❇ **Lorsque vous utilisez le message qui a d é j à é t é envoy é .**

### **Afficher**

Vous pouver afficher les message envoy é s

### **Transf érer**

Vous pouvez transf érer le message actuel à d 'autres destinataires.

### **Supprimer**

Vous pouvez supprimer le message actuel.

### **Afficher les informations**

Vous pouvez afficher les informations sur les messages de la bo îte d 'envoi : l 'adresse de l 'exp éditeur, l 'objet (uniquement pour les messages multim édias), la date et heure du message, le type et la taille du message Rapport de livraison.

### **Supprimer tout**

Vous pouvez supprimer tous les messages envoy és.

### ❇ **Lorsque vous n 'avez pas envoy é le message :**

### **Afficher**

Vous pouver afficher les messages non envoy és.

### **Envoyer**

Vous pouvez envoyer un message.

### **Supprimer**

Vous pouvez supprimer le message concern é .

### **Afficher les informations**

Vous pouvez voir les information concernant la boite d 'envoi.

### **Envoyer tout**

Vous pouvez envoyer tous les messages que vous n 'avez pas encore envoy és.

### **Supprimer tout**

Vous pouvez supprimer tous les messages que vous n 'avez pas encore envoy és.

## **Brouillons [Menu 5-5]**

En utilisant ce menu, vous pouvez pr é r égler jusqu'à cinq messages de multim édia que vous utilisez fr équemment. Ce menu montre les pr é r églages de la liste des messages multim édia.

Les options suivantes sont disponibles :

- **Afficher :** Afficher le message que vous choisissez.
- **Modifier :** Modifiez le message que vous choisissez.
- **Supprimer :** Supprimez les messages que vous choisissez.
- **Voir informations :** Pour voir les informations du message.
- **Supprimer tout :** Supprimez tous les messages dans le répertoire.

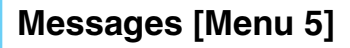

## **Boite vocale [Menu 5-6]**

Vous pouvez écouter la boite vocale.

## **Message d 'information [Menu 5-7] (D épend du r éseau et de l 'abonnement)**

Les messages du service d 'information sont des messages texte fournis par le r éseau au GSM. Ils fournissent toutes sortes d'informations générales, telles que des bulletins météorologiques, des informations sur la circulation routi ère, sur les taxis, sur des cosm étiques ou le cours des actions. Les diff érents types d 'information sont associ és à un num éro, ce qui permet de contacter le fournisseur de service en saisissant le num éro correspondant aux informations souhait ées. Une fois un message de service d 'information re çu, le message contextuel indique que vous avez re çu un message ou affiche le message directement. Pour afficher à nouveau le message ou non en mode veille, suivez la s équence indiqu ée ci-dessous ;

### **Lire [Menu 5-7-1]**

- **1.** Lorsque vous avez re çu un message de service d 'information et s électionn é **Lire** pour afficher le message, celui-ci s 'affiche à l'écran. Vous pouvez lire un autre message en défilant à l'aide des touches  $[\cdot(\cdot, \cdot)]$  ou  $\subsetneq$  [Suivant].
- **2.** Le message reste affich é jusqu'à ce qu 'un autre message apparaisse.

### **Th èmes [Menu 5-7-2] (d épendent du r éseau et de l 'abonnement)**

#### **• Ajouter nouveau**

Vous pouvez ajouter des num éros de message du service d 'information dans la m émoire du t é l éphone avec son surnom.

#### **• Afficher la liste**

Vous pouvez visualiser les num éros de message du service d 'information que vous avez ajout és. Si vous appuyez sur la touche  $\subsetneq$  [Option], vous pouvez modifier et supprimer la cat égorie du message d 'information que vous avez ajout ée.

#### **• Liste active**

Vous pouvez s électionner les num éros de message du service d 'information dans la liste active. Si vous activez un num éro de service d 'information, vous pouvez recevoir les messages envoy és depuis ce num éro.

## **Mod èles [Menu 5-8]**

### **Mod èle SMS [Menu 5-8-1]**

Vous disposez de 6 mod èles de texte.

### **Mod èle MMS [Menu 5-8-2]**

Vous disposez des options suivantes.

- **Afficher :** Permet d'afficher les mod èles multim édias.
- **Modifier :** Permet de modifier les mod èles multim édias.
- **Ajouter nouveau :** Permet d'ajouter de nouveaux modèles multim édias.
- **Ecrire SMS :** Permet d'écrire des messages multim édias en utilisant les mod èles multim édias.
- **Supprimer :** Permet de supprimer les mod èles multim édias.
- **Supprimer tout :** Permet de supprimer tous les mod èles multim édias.

### **Signature [Menu 5-8-3]**

Vous pouvez cr éer votre carte de visite en saisissant votre nom, numéro de téléphone, numéro de fax et adresse électronique.

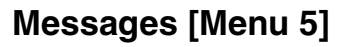

## **R églages [Menu 5-9]**

### **SMS [Menu 5-9-1]**

#### **• Types de message**

#### **Texte, Voix, Fax, T é l éappel, X.400, E-mail, ERMES**

G é n éralement, le type de message est d éfini sur **Texte**. Vous pouvez convertir votre texte dans d 'autres formats. Contactez votre fournisseur de service pour conna ître la disponibilit é de cette fonction.

#### **• P ériode de validit é**

Ce service du r éseau vous permet de d éfinir la dur ée de stockage de vos messages texte dans le centre de messages.

#### **• Rapport de livraison**

Si vous avez d éfini sur **Oui**, vous pouvez v érifier que votre message a é t é correctement envoy é .

#### **• Chemin retour**

Lorsqu 'un message est envoy é, les destinataires peuvent r épondre et reporter le co ût de la r éponse sur votre facture t é l éphonique.

#### **• Centre SMS**

Si vous souhaitez envoyer le message texte, vous pouvez recevoir l'adresse du centre SMS via ce menu.

### **MMS [Menu 5-9-2]**

#### **• Priorité**

Vous pouvez d éfinir la priorit é du message s électionn é .

#### **• Dur ée de validit é**

Ce service du r éseau vous permet de d éfinir la dur ée de stockage de vos messages texte dans le centre de messages.

#### **• Accus é de r éception**

Si vous avez d éfini cette option sur **Oui** dans ce menu, vous pouvez v érifier que votre message a é t é correctement envoy é .

#### **• T é l échargement auto.**

Si vous s électionnez **Activ é**, vous recevrez les messages multim édias automatiquement. Si vous s électionnez **D ésactiv é** , vous recevrez uniquement un message de notification dans la bo îte de r éception. Vous pourrez ensuite v érifier cette notification. Si vous s électionnez R éseau local seulement, les messages multim édias que vous recevez d épendent du r éseau local.

#### **• Profils**

Si vous s électionnez serveur de messages multim édias, vous pouvez d éfinir l 'URL au serveur de messages multim édias.

#### **• Types autoris é s**

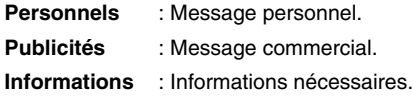

### **Centre de boîte vocale [Menu 5-9-3]**

Vous pouvez recevoir des messages vocaux si cette fonction est prise en charge par le fournisseur de service r éseau. Lorsqu 'un nouveau message arrive dans la boîte vocale, le symbole apparaît à l'écran. Veuillez demander à votre fournisseur de service r éseau plus d 'informations sur ses services afin de configurer le t é l éphone en cons équence.

#### **• Num éro abr é g é**

Vous pouvez écouter la bo îte vocale en s électionnant **Num éro abr é g é** .

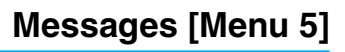

#### **• Depuis l'étranger**

Même si vous êtes à l'étranger, vous pouvez écouter la boîte vocale si le service itinérant est pris en charge.

### **Message d'information [Menu 5-9-4]**

#### **• Recevoir**

**- Oui**

Si vous sélectionnez ce menu, votre téléphone recevra les messages de service d'information.

**- Non**

Si vous sélectionnez ce menu, votre téléphone ne recevra plus les messages de service d'information.

- **Alerte**
	- **Oui**

Votre téléphone émettra un bip à la réception des numéros de message du service d'information.

**- Non**

Votre téléphone n'émettra pas de bip à la réception des messages du service d'information.

#### **• Langues**

Vous pouvez sélectionner la langue voulue en appuyant sur [Activé/Désactivé]. Les messages du service d'information s'affichent désormais dans la langue que vous avez sélectionnée.

### **Messages WAP [Menu 5-9-5]**

Vous pouvez définir cette option selon que vous souhaitez recevoir le message ou non.

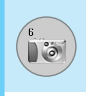

L 'appareil photo vous permet de prendre des photographies o ù que vous soyez.

## **Standard [Menu 6-1]**

#### ❈ **Prise d'une photo avec le clapet ouvert**

- **1.** Sélectionnez Photos, puis appuyez sur la touche  $\subset$ . Pour acc éder directement à ce menu, appuyez longuement sur la touche a.
- **2.** Effectuez la mise au point sur l 'image à capturer, puis appuyez sur la touche <u>[</u>■,  $\boxed{$ ] ou  $\boxed{$ ox.
- **3.** Pour enregistrer l'image, appuyez sur la touche  $\subset f$ ,  $\subseteq$  ou  $\infty$ ).

### ❈ **Prise d'une photo avec le clapet ferm é**

Pour vous prendre en photo, vous pouvez utiliser le deuxi ème écran.

- **1.** Appuyez longuement sur la touche  $\boxed{9}$ .
- **2.** Mettez **Prendre photo** en surbrillance à l'aide de la touche lat érale de volume [ puis appuyez sur P .
- **3.** Effectuez la mise au point sur l' é l ément à capturer, puis appuyez sur P Cette fois, la photo s'enregistre automatiquement.

#### **Sous-menus**

- **Prendre photo**
- **Diaporama**
- **Torche**
- **Retour**

# **Photos [Menu 6]**

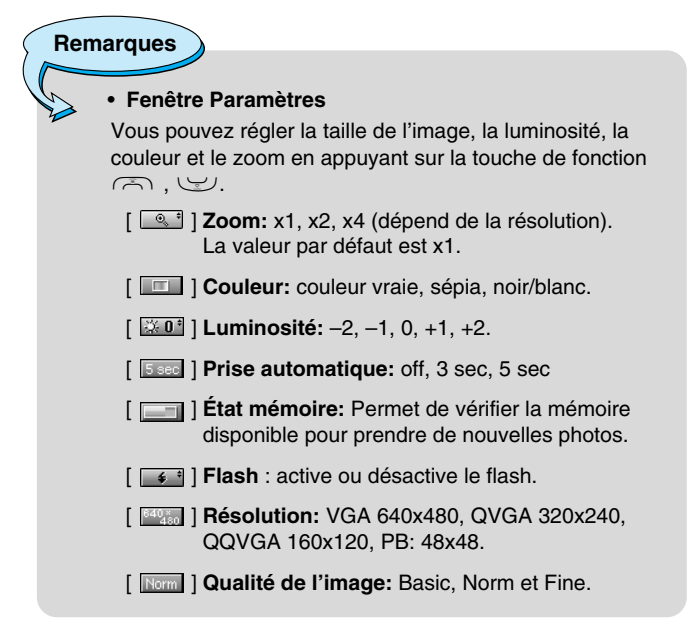

**Remarques**

• Pour utiliser le répertoire d 'images, vous devez prendre des photos de 48x48 pixels.

#### **Activation d 'une cl é**

- $F(-)$ éplace l'élément sélectionné.
- Modifie l'option sélectionnée.
- $\boxed{\circ}$   $\boxed{\circ}$  ok : Prend et enregistre une photo.
- $\widehat{\ }$ : Revient au menu précédent ou quitte le mode appareil photo.
	- $\mathbb P$  : Prend et enregistre une photo.
- $\overline{|\mathcal{A}|}$  : Envoie par MMS.
- **■图 :Enregistre l'image dans l'album.**
- $\overline{\mathsf{I} \times \mathsf{I}}$  : Supprime l'image.

### **Avec cadre [Menu 6-2]**

Vous pouvez prendre une photo sur diff érents arri ère-plans. En outre, vous pouvez s électionner un cadre en appuyant sur les touches U , D .

**Remarques**

-

• Dans ce mode, vous ne pouvez pas modifier les param ètres de r ésolution.

### **En rafale [Menu 6-3]**

Vous pouvez prendre jusqu'à 9 photos à la suite. Une fois que vous avez pris une photo, vous pouvez la visionner en appuyant sur les touches <br />
Vous pouvez également utiliser la touche  $\subsetneq$ .

### **Remarques**

• Si vous s électionnez une r ésolution de 320x240, vous ne pourrez pas prendre plus de 6 photos. Si vous sélectionnez 128x160, vous pourrez prendre 9 photos.
# **Camera [Menu 6]**

# **Album [Menu 6-4]**

Permet de visionner et d'envoyer une image. En outre, ce menu permet de s électionner une image d 'arri ère-plan.

### **Toutes mes photos [Menu 6-4-1]**

Permet d'afficher l'ensemble des photos dans l'ordre.

## **En rafale [Menu 6-4-2]**

Permet d'afficher l'ensemble des photos, à l'exception des photos avec cadre et des photos du r épertoire.

### **Avec cadre [Menu 6-4-3]**

Permet d 'afficher les photos avec cadre.

- **Option**
	- **Vue multiple :** Permet d 'afficher jusqu'à 9 vues miniatures simultan ément.
	- **Écrire un MMS :** Vous pouvez envoyer des messages multim édias.
	- **D éfinir comme papier peint :** Permet de d éfinir une image comme papier peint.
	- **Diaporama :** permet de visualiser automatiquement les images sous forme de diaporama.
	- **Supprimer :** Permet de supprimer une image.
	- **Modifier le titre :** Permet de modifier le titre d 'une image.
	- **Afficher les informations :** permet d'afficher les informations relatives au titre, à la taille, à la date et à l'heure.
	- **Protection :** permet de verrouiller l'image pour emp êcher toute suppression involontaire.

# **Description des menus** pescription des menus

## **R épertoire [Menu 6-4-4]**

Vous pouvez afficher toutes les images du r épertoire.

- **Options**
	- **D éfinir comme papier peint :** permet de d éfinir une image comme papier peint.
	- **Diaporama :** permet de visualiser automatiquement les images sous forme de diaporama.
	- **Supprimer :** permet de supprimer une image.
	- **Modifier le titre :** permet de modifier le titre de l'image.
	- **Afficher les informations :** permet d'afficher les informations relatives au titre, à la taille, à la date et à l'heure.
	- **Protection :** permet de verrouiller l'image pour emp êcher toute suppression involontaire.

# **R églages [Menu 6-5]**

## **État m émoire [Menu 6-5-1]**

Permet de v érifier la quantit é de photos et la place disponible.

### **Effacer album [Menu 6-5-2]**

Permet de supprimer toutes les photos en m émoire.

### **Sauvegarder [Menu 6-5-3]**

Enregistre automatiquement les images prises avec l 'appareil photo.

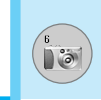

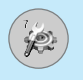

# **R églages [Menu 7]**

Vous pouvez d éfinir les menus suivants à votre gr é .

- **1.** Appuyez sur la touche  $\overline{f}$  [Menu] en mode veille.
- **2.** Appuyez sur la touche  $\boxed{2m}$  pour accéder directement aux **R églages** .

# **R éveil [Menu 7-1]**

Vous pouvez définir jusqu'à 5 réveils pour être réveillé à une heure sp écifique.

- 1. Sélectionnez Activé et entrez l'heure de réveil de votre choix.
- 2. Sélectionnez la période de répétition du réveil: **Une seule fois**, **Lun –Ven, Lun –Sam, Tous les jours** .
- **3.** S électionnez la sonnerie d 'alarme de votre choix et appuyez sur la touche  $\epsilon$  [OK].
- **4.** Modifiez le nom de l'alarme et appuyez sur  $\subset f$  [OK].

# **Date & heure [Menu 7-2]**

Vous pouvez d éfinir des fonctions relatives à la date et à l 'heure.

## **D éfinir la date [Menu 7-2-1]**

Vous pouvez entrer la date du jour.

### **Format de date [Menu 7-2-2]**

Vous pouvez d éfinir les formats de date suivants: JJ/MM/AAAA, MM/JJ/AAAA, AAAA/MM/JJ (J : Jour / M : Mois / A : Ann ée).

### **D éfinir l 'heure [Menu 7-2-3]**

Vous pouvez entrer l 'heure actuelle.

### **Format de l 'heure [Menu 7-2-4]**

Vous pouvez définir le format d'heure sur 24 heures ou 12 heures.

# **Affichage [Menu 7-3]**

Vous pouvez d éfinir des fonctions relatives au t é l éphone.

## **Param ètres d 'affichage [Menu 7-3-1]**

### **• Fond d'écran**

Vous pouvez s électionner des images d 'arri ère-plan en mode veille.

### **- Écran principal**

### **- 2 ème écran**

**Par d éfaut**

Vous pouvez s électionner une image ou une animation de papier peint en appuyant sur  $\lbrack \cdot \rbrack$  ou  $\lbrack \cdot \rbrack$ .

**Mon dossier**

Vous pouvez s électionner une image ou une animation comme papier peint.

### **• Message d 'accueil**

Si vous sélectionnez Activé, vous pouvez modifier le texte affiché en mode veille.

### **• R étro éclairage**

Vous pouvez d éfinir la dur ée de fonctionnement de l 'affichage interne.

### **• Fen être d 'informations**

Vous pouvez pr évisualiser l'état actuel du menu s électionn é avant d 'ouvrir ce menu. L'état appara ît en bas de l'écran.

### **• Nom de r éseau**

Si vous s électionnez Activ é, Nom de r éseau (le nom du fournisseur de services) appara ît dans le deuxi ème écran.

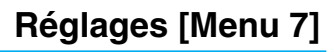

### **Langue [Menu 7-3-2]**

Vous pouvez modifier la langue des textes affich és sur votre t é l éphone. Ce changement affecte également le mode Entr é e langue.

# **Appels [Menu 7-4]**

Vous pouvez d éfinir le menu correspondant à un appel en appuyant sur la touche  $\subset f$  [Sélect] dans le menu Réglages.

### **Renvoi d 'appel [Menu 7-4-1]**

Le service de transfert d 'appel vous permet de transf érer des appels vocaux entrants, des appels de fax et des appels de données vers un autre numéro. Pour plus de détails, contactez votre fournisseur de services. **Réglages [Menu 7]**<br> **Example (Menu 7-3-2)**<br>
ous pouvez modifier la langue des t<br>
eléphone. Ce changement affecte ég<br> **propels [Menu 7-4]**<br>
ous pouvez définir le menu correspar la touche  $\overline{\epsilon_f}$  [Sélect] dans le me<br> **env** 

### **• Tous les appels vocaux**

Transf ère tous les appels vocaux, sans condition.

### **• Si occup é**

Transf ère les appels vocaux lorsque le t é l éphone est en cours d 'utilisation.

### **• Si pas de r éponse**

Transf ère les appels vocaux auxquels vous ne r épondez pas.

### **• Si non disponible**

Transf ère les appels vocaux lorsque le t é l éphone est éteint ou hors de la zone de couverture.

### **• Appels donn ées**

Transf ère vers un num éro avec une connexion PC, sans

### **• Appels fax**

Transf ère vers un num éro avec une connexion fax, sans condition.

### **• Tout annuler**

Annule tous les services de transfert d 'appel.

### **Sous-menus**

Les menus de **Renvoi d 'appel** disposent des sous-menus suivants.

### **- Activer**

Active le service correspondant.

### **Boîte vocale**

Transmet les appels au centre de messagerie. Cette fonction n'apparaît pas dans les menus Tous les appels de données et Tous les appels de fax.

### **Nouveau num éro**

Permet d 'entrer le num éro vers lequel effectuer le transfert.

### **N ° favoris** Vous pouvez consulter les 5 derniers numéros transférés.

### **- Annuler**

Désactive le service correspondant.

### **- Afficher l'état**

Affiche l'état du service correspondant.

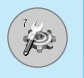

### **Mode de réponse [Menu 7-4-2]**

### **• Clapet ouvert**

Si vous sélectionnez ce menu, vous pouvez recevoir un appel entrant en ouvrant le clapet.

### **• Toute touche**

Si vous sélectionnez ce menu, vous pouvez recevoir un appel en appuyant sur n'importe quelle touche, à l'exception de la touche E [Terminer].

### **• Touche décrocher uniquement**

Si vous sélectionnez ce menu, vous pouvez recevoir un appel en appuyant sur la touche  $\leq$  [Envoyer].

### **Envoyer mon numéro [Menu 7-4-3]**

### **(fonction dépendant du réseau et de l'abonnement)**

### **• Activé**

Vous pouvez choisir d'envoyer votre numéro de téléphone à votre correspondant. Votre numéro apparaît alors sur le téléphone du correspondant.

### **• Désactivé**

Votre numéro n'apparaît pas sur le téléphone du correspondant.

### **• Définir par réseau**

Si vous sélectionnez ce menu, vous pouvez envoyer votre numéro de téléphone à l'une des deux lignes d'un correspondant disposant d'un abonnement deux lignes.

# **Appel en attente [Menu 7-4-4] (fonction dépendante du réseau)**

### **• Activer**

Si vous sélectionnez Activer, vous pouvez accepter un appel en attente (reçu).

### **• Annuler**

Si vous sélectionnez Annuler, vous ne pouvez pas reconnaître l'appel en attente (recu).

### **• Afficher l'état**

Affiche l'état de l'appel en attente.

# **Bip minute [Menu 7-4-5]**

Si vous sélectionnez **Activé**, vous pouvez contrôler la durée de l'appel via l'émission d'un bip toutes les minutes lors d'un appel.

# **Rappel auto [Menu 7-4-6]**

### **• Activé**

Si cette fonction est activée, le téléphone essaie automatiquement de recomposer le numéro en cas d'échec de la connexion d'un appel.

### **• Désactivé**

Votre téléphone n'effectue aucune tentative de recomposition si l'appel d'origine n'a pas été connecté.

## **Sélectionner la ligne [Menu 7-4-7]**

Cette fonction est uniquement possible si le Service à deux lignes est pris en charge par l'opérateur. Si cette fonction est prise en charge par votre opérateur, le menu suivant s'affiche :

- **Ligne 1**
- **Ligne 2**

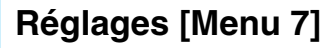

# **S écurit é [Menu 7-5]**

### **Demande de code PIN [Menu 7-5-1]**

Dans ce menu, vous pouvez param étrer le t é l éphone afin qu 'il demande le code PIN de votre carte SIM lorsque le t é l éphone est allum é. Lorsque cette fonction est activ ée, vous êtes invit é à entrer le code PIN.

- **1.** S électionnez Demande de code PIN dans le menu Param ètres de sécurité, puis appuyez sur la touche  $\subsetneq$  [Sélect].
- **2.**  S électionnez **Activ é/D ésactiv é** .
- **3.** Pour modifier ce param ètre, vous devez entrer votre code PIN lorsque vous allumez le téléphone.
- **4.** Si vous entrez un code PIN erron é plus de 3 fois de suite, le t é l éphone est verrouill é. Dans ce cas, vous devez entrer votre code PUK.
- **5.** Vous disposez de 10 tentatives maximum pour entrer votre code PUK. Si vous entrez un code PUK erron é plus de 10 fois de suite, votre t é l éphone ne peut plus être d éverrouill é. Vous devez alors contacter votre fournisseur de services.

### **V érouillage t é l éphone [Menu 7-5-2]**

Pour éviter toute utilisation non autoris ée du t é l éphone, vous pouvez utiliser un code de s écurit é. À chaque fois que vous allumez votre t é l éphone, ce dernier vous invite à entrer le code de s écurit é , si vous d éfinissez le verrouillage du t é l éphone sur **Activ é**. Si vous définissez le verrouillage du téléphone sur **Automatique**, votre t é l éphone ne demande le code de s écurit é que lorsque vous **Example 16 (Menu 7]**<br> **Contained Commands de code PIN [Menu 7**<br>
Demande le code PIN de votre carte sallumé. Lorsque cette fonction est act<br>
le code PIN.<br>
1. Sélectionnez Demande de code P de sécurité, puis appuyez sur la

# **Interdiction d 'appels [Menu 7-5-3]**

Le service d 'interdiction d 'appels emp êche votre t é l éphone de passer ou de recevoir certaines cat égories d 'appels. Cette fonction requiert un mot de passe d 'interdiction d 'appels. Le menu correspondant comporte les sous-menus suivants.

### **• Tous les appels sortants**

Le service d 'interdiction s 'applique à tous les appels sortants.

### **• Vers l 'international**

Le service d 'interdiction s 'applique à tous les appels vers l 'international.

### **• Vers l 'international sauf pays d 'origine**

Le service d 'interdiction s 'applique à tous les appels vers l'international, à l'exception du réseau du pays d'origine.

### **• Tous les appels entrants**

Le service d'interdiction s'applique à tous les appels entrants.

### **• Entrant quand à l'étranger**

Le service d 'interdiction s 'applique à tous les appels entrants lorsque l 'utilisateur est itin érant.

### **• Annuler ttes les interdictions**

Ce sous-menu permet d 'annuler tous les services d 'interdiction.

### **• Modifier le mot de passe**

Ce sous-menu permet de modifier le mot de passe du service d'interdiction d'appels.

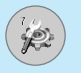

### **Sous-menus**

### **• Activer**

Ce sous-menu permet de demander au r éseau d 'activer la restriction d 'appels.

### **• Annuler**

Ce sous-menu permet de d ésactiver la restriction d 'appels s électionn ée.

### **• Afficher l'état**

Ce sous-menu permet de v érifier si les appels sont interdits ou non.

### **Appels restreints [Menu 7-5-4] (fonction d épendante de la carte SIM)**

Vous pouvez restreindre vos appels sortants à des num éros de t é l éphone s électionn és. Les num éros sont prot é g és par votre code PIN2.

### **• Activer**

Vous pouvez restreindre vos appels sortants à des num éros de t é l éphone s électionn és.

### **• Annuler**

Vous pouvez d ésactiver la fonction de num éro fixe.

### **• Liste de num éros**

Vous pouvez visualiser la liste des num éros enregistr és en tant que num éros fixes.

# **Changer code [Menu 7-5-5]**

PIN est l 'abr éviation de Personal Identification Number (num éro d 'identification personnel) ; ce num éro permet d 'emp êcher l'utilisation du téléphone par une personne non autorisée.

Vous pouvez modifier les codes d 'acc ès: **Code PIN, Code PIN2, Code de s écurit é** .

- **1.** Pour modifier le code de s écurit é ou les codes PIN/PIN2, entrez votre code d'origine, puis appuyez sur la touche  $\subsetneq$  [OK].
- **2.** Entrez votre nouveau code de s écurit é, PIN ou PIN2 et v érifiez-le.

# **R éseau [Menu 7-6]**

Vous pouvez s électionner un r éseau qui sera enregistr é automatiquement ou manuellement. G é n éralement, la s élection du r éseau est d éfinie sur **Automatique** .

### **Automatique [Menu 7-6-1]**

Si vous s électionnez le mode automatique, le t é l éphone recherche et s électionne automatiquement un r éseau à votre place. Une fois le mode **automatique**  s électionn é, le t é l éphone est d éfini sur «Automatique» même quand le téléphone est éteint et allumé.

### **Manuel [Menu 7-6-2]**

Le t é l éphone recherche la liste des r éseaux disponibles et vous la pr ésente. Vous pouvez alors s électionner le r éseau de votre choix, dans la mesure o ù ce dernier dispose d 'une clause d 'itin érance avec l 'op érateur r éseau de votre pays d 'origine. Le t é l éphone vous invite à s électionner un autre r éseau s 'il n 'arrive pas à acc éder au r éseau s électionn é.

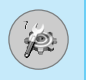

# **R églages [Menu 7]**

### **Pr é f é r é [Menu 7-6-3]**

Vous pouvez dresser la liste de vos r éseaux pr é f é r és ; le t é l éphone tente alors de vous enregistrer aupr ès des r éseaux de la liste avant de vous proposer d 'autres r éseaux. Vous cr éez cette liste à partir de la liste pr é d éfinie des r éseaux connus de votre t é l éphone.

# **R éinitialiser [Menu 7-7]**

Vous pouvez initialiser tous les param ètres d 'usine par d éfaut. Pour activer cette fonction, le code de s écurit é est n écessaire.

# **R égl. GPRS [Menu 7-8]**

Vous pouvez d éfinir diff érents modes d'utilisation du service GPRS.

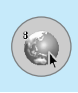

# **Internet [Menu 8-1]**

Vous avez acc ès à diff érents services WAP (Wireless Application Protocol : protocole d 'application sans fil), tels que les services bancaires en ligne, les actualit és, la m é t éo et le trafic a érien. Tous ces services ont é t é sp écialement con çus pour les t é l éphones portables et sont g é r és par des fournisseurs de services WAP.

Consultez votre op érateur r éseau et/ou votre fournisseur de services pour plus d 'informations sur la disponibilit é et les tarifs des services WAP propos és. Vous obtiendrez également les instructions n écessaires à l 'utilisation de ces services.

Contactez votre opérateur réseau pour l'ouverture de votre compte Internet. Pour utiliser le navigateur Web, vous devez indiquer votre numéro de téléphone via l'option de menu Numéro personnel.

Une fois la connexion établie, la page d 'accueil s 'affiche. Son contenu d épend du fournisseur de services. Vous pouvez acc éder à n 'importe quel site Web en entrant son URL. Pour quitter le navigateur à tout moment, appuyez sur la touche il. Le téléphone passe alors en mode veille.

# **Page d 'accueil [Menu 8-1-1]**

Ce menu vous permet d 'acc éder à la page d 'accueil. La page d'accueil peut être le site défini dans le profil activé. Elle est définie par le fournisseur de services si vous ne l 'avez pas créée dans le profil activ é .

## **Favoris [Menu 8-1-2]**

Les signets fonctionnent de la m ême mani ère que les favoris enregistr és dans le navigateur d 'un PC. Afin de faciliter l 'acc ès à vos sites WAP préférés, vous pouvez les ajouter dans la liste des signets et modifier cette liste à votre gr é .

Appuyez sur  $F$  [Sélect] pour accéder aux options disponibles ou sur  $\overline{)}$  [Retour] pour fermer le menu.

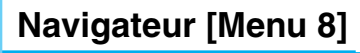

- ! **WOW Se connecter** : Vous connecte au signet s électionn é .
- **Ajouter nouveau** : Ajoute un nouveau signet manuellement.
- **Modifier** : Modifie le titre et l'adresse du signet sélectionné.
- **Supprimer** : Supprime le signet sélectionné de la liste des signets.

### **Profils [Menu 8-1-3]**

Les profils correspondent aux configurations permettant d 'utiliser les services WAP et MMS. Comme pour la connexion Internet d 'un PC, le téléphone portable doit être configuré afin d'accéder à la passerelle du fournisseur de services. Dans ce menu, vous pouvez configurer plusieurs profils. Les profils WAP et MMS sont diff érents ; vous devez donc configurer 2 profils distincts. Contactez le fournisseur de services pour obtenir tous les param ètres requis.

Ce t é l éphone mobile prend également en charge la configuration par radio OTA (Over The Air), compatible avec la sp écification Openwave. À l'aide d'OTA, vous pouvez configurer le téléphone en utilisant un SMS. Contactez le fournisseur de services pour conna ître la disponibilit é de ce service.

Chaque profil contient le menu suivant :

### **• Activer**

Vous permet d 'activer le profil de votre choix.

### **• R églage**

Vous permet de modifier les param ètres WAP du profil s électionn é .

### **- Page d 'accueil**

Vous permet d'entrer l'adresse (URL) d'un site à utiliser comme page d 'accueil. Vous n 'avez pas besoin d 'entrer la formule «http:// » au d ébut de chaque URL : le navigateur WAP l 'ins ère automatiquement.

### **- Type service**

Cette option permet de d éfinir le service de donn ées de support.

- **Donn ées**
- **GPRS**

### **- Param ètres de donn ées**

Cette option n 'appara ît que si vous d éfinissez le service de support sur Donn ées.

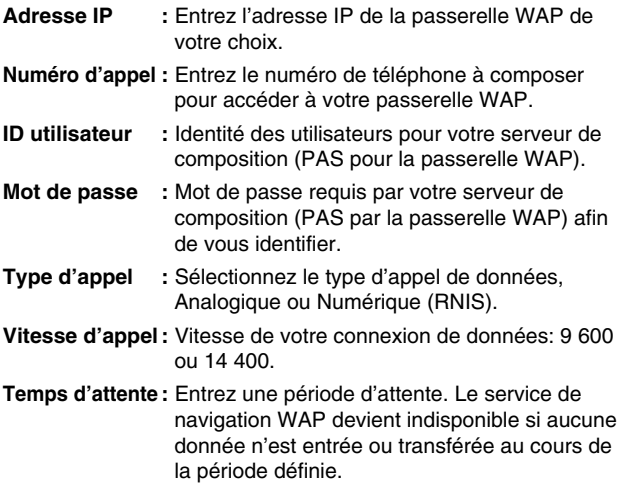

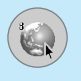

# **Navigateur [Menu 8]**

### **- Param ètres GPRS**

Les param ètres de ce service ne sont disponibles que si vous avez s électionn é GPRS comme service de support.

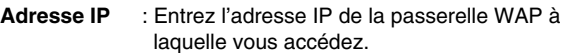

APN : Entrez l'APN du service GPRS.

**ID utilisateur** : Identit é des utilisateurs pour votre serveur APN.

**Mot de passe** : Mot de passe requis par votre serveur APN.

### **- Type de connexion**

Les options de type de connexion sont Temporaire ou Continu et dépendent de la passerelle utilisée.

### **Continue**

Mécanisme de distribution confirm é mais g é n érant davantage de trafic sur le r éseau.

**Temporaire** Service non confirm é (sans connexion).

### **HTTP**

### **- Param ètres du proxy**

**Adresse IP :** Saisissez l 'adresse IP du proxy.

**Port :** Saisissez le num éro de port du proxy.

### **- Param ètres DNS**

Vous pouvez d éfinir le serveur primaire ou secondaire comme DNS.

### **- Param ètres s écuris é s**

Selon le port de passerelle utilis é, vous pouvez d éfinir cette **option sur Activé ou sur Désactivé.** 

### **- Afficher images**

Vous pouvez choisir si les images des cartes WAP doivent être affich ées ou non.

### **• Renommer**

Permet de modifier le nom du profil.

### **• Supprimer**

Vous pouvez supprimer le profil.

### **• Ajouter nouveau**

Permet d 'ajouter un nouveau profil manuellement.

### **Acc éder à l 'URL [Menu 8-1-4]**

Vous pouvez vous connecter directement au site de votre choix. Pour cela, vous devez entrer une URL sp écifique.

### **Param ètres m émoire cache [Menu 8-1-5]**

Vous pouvez supprimer le contenu de la m émoire cache ou modifier le mode Cache.

### **• Effacer cache**

Le contenu de la m émoire cache est supprim é .

### **• V érifier la m émoire cache**

Vous pouvez s électionner cette option pour v érifier la m émoire cache ou non.

### **Réglages cookies [Menu 8-1-6]**

Vous pouvez d éfinir les param ètres de cookies souhait és.

### **Certificats [Menu 8-1-7]**

La liste des certificats disponibles vous est pr ésent ée.

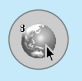

# **Navigateur [Menu 8]**

### **R éinitialiser les profils [Menu 8-1-8]**

Vous pouvez r éinitialiser les profils pour restaurer les param ètres d 'origine.

### **Version du navigateur [Menu 8-1-9]**

La version du navigateur WAP est affich ée.

# **Service SIM [Menu 8-2]**

Ce menu d épend du module SIM et des services r éseau.

# **Sur le menu de navigation**

Si vous êtes en ligne, les menus suivants apparaissent.

**• Page d 'accueil**

Reportez-vous au [Menu 8-1-1].

### **• Recharger**

Actualise la page actuelle.

**• Favoris**

Reportez-vous au [Menu 8-1-2].

### **• Enregistrer en tant que signet**

Vous pouvez enregistrer un site en tant que signet.

### **• Acc éder à l 'URL**

Vous pouvez acc éder au site de votre choix. Dans ce menu, vous pouvez également modifier l 'adresse du site.

### **• Effacer cache**

Le contenu de la m émoire cache est supprim é .

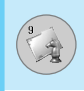

Permet de visualiser les images et les sons téléchargés. Ceux-ci peuvent être d éfinis comme papier peint ou tonalit é. Vous pouvez afficher, écouter, supprimer ou renommer les donn ées t é l écharg ées.

# **Images [Menu 9-1]**

# **Sons [Menu 9-2]**

# **Jeux & applications [Menu 9-3]**

### **Mes jeux & applications [Menu 9-3-1]**

L'écran principal (menu principal Java) comprend un dossier Préinstallé et l'ajoute à la liste lorsque vous créez un dossier ou que vous stockez des jeux t é l écharg és.

Après avoir sélectionné un dossier et appuyé sur Menu, les sousmenus disponibles pour plusieurs options (Aj.nouveau, Bouger, About, Info, Supprimer, Mise à jour, Options, Renommer et Quitter) apparaissent.

- **Aj.nouveau :** Cr ée un dossier.
- **Bouger :** D éplace le jeu stock é vers un autre dossier.
- **About :** Affiche les informations relatives à un fabricant de jeux.
- **Info :** Affiche toutes les informations relatives au jeu.
- **Supprimer :** Supprime le jeu.
- **Mise à jour :** Établit une connexion au serveur et télécharge la nouvelle version du jeu stock é .
- **Options :** Effectue la configuration r éseau du jeu s électionn é .
- **Renommer :** Permet de renommer le jeu.
- **Quitter :** Permet de quitter le jeu.

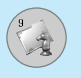

Si vous s électionnez un jeu pr éinstall é, plusieurs sous-menus (Haut, Infos, Options et Quitter) apparaissent. Si vous choisissez Infos, les informations relatives aux jeux fournis par d éfaut apparaissent.

### **Java**

Java est une technologie d évelopp ée par Sun Microsystems. A l'instar des applets Java que vous téléchargez à l'aide des navigateurs standard Netscape ou MS Internet Explorer, les MiDlets Java peuvent être téléchargés à l'aide d'un téléphone WAP. Selon votre fournisseur de services, tous les programmes bas és sur Java, tels que les jeux Java, peuvent être t é l écharg é s et ex écut és sur un t é l éphone. Une fois t é l écharg és, les programmes Java apparaissent dans le menu Applications, o ù vous pouvez les s électionner, les ex écuter ou les supprimer. Les fichiers de programme Java sont enregistr és dans votre t é l éphone aux formats .JAD et .JAR.

### **Remarque**

• Les fichiers JAR sont des programmes Java au format compress é et les fichiers JAD sont des fichiers de description contenant des informations d étaill ées. À partir du r éseau, il vous est possible d 'afficher toutes les informations du fichier JAD avant de t é l écharger le programme.

### **Avertissement**

- Seuls les programmes J2ME (Java 2 Micro Edition) peuvent être exécutés sur un téléphone. Les programmes J2SE (Java 2 Standard Edition) ne fonctionnent que sur PC.
- Même si elles sont générées dans un langage standard (J2ME), les applications Java ne sont pas compatibles avec tous les téléphones car elles utilisent des bibliothèques spécifiques (API). Si vous téléchargez une application Java qui n'a pas été générée précisément pour ce modèle de téléphone, des problèmes de mise hors tension ou de blocage peuvent se produire et vous devrez redémarrer le téléphone (en déconnectant, puis en reconnectant la batterie). Ces problèmes sont liés à une incompatibilité de programmes et ne signifient pas que le téléphone est défectueux.

### **Profils [Menu 9-3-2]**

Ce menu contient les mêmes paramètres que le menu Internet. Pour télécharger de nouvelles applications, une connexion WAP est requise.

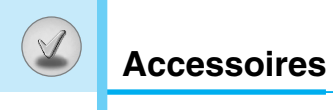

Il existe divers accessoires pour votre téléphone portable. Vous pouvez choisir parmi ces options selon vos propres habitudes de communication.

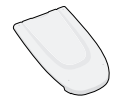

### **Batterie standard**

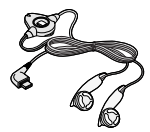

### **Kit piéton**

Permet d'utiliser le téléphone en mode mains libres. Il comprend un écouteur et un microphone.

### **Chargeur de batterie**

Ce chargeur vous accompagne lors de vos déplacements, et vous permet de charger la batterie loin de votre maison ou de votre bureau.

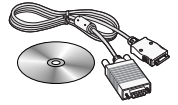

### **CD/Kit pour données**

Vous pouvez connecter votre téléphone au PC pour échanger les données.

**Remarque**

- Utilisez toujours d'authentiques accessoires de même marque.
- Le non-respect de cette recommandation risque d'entraîner l'annulation de votre garantie.
- Les accessoires peuvent différer selon les pays. Contactez votre fournisseur pour vous procurer des accessoires supplémentaires.

# **Données techniques**

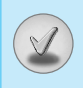

# **Généralités**

Code de produit : F2100 Système : GSM 900 / DCS 1800

# **Températures de fonctionnement**

 $Max : +55^{\circ}C$ Min : -10°C

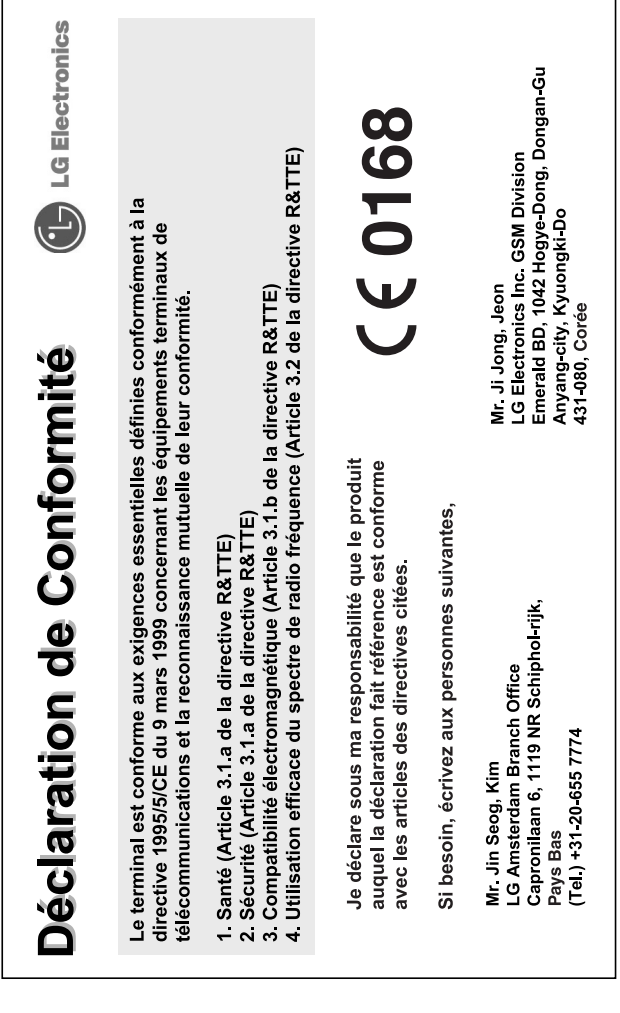

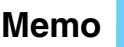

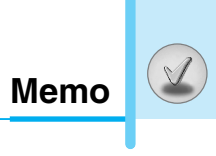

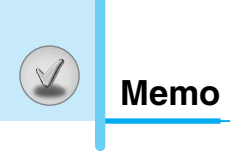